Univerzità Karlova y Praze Matematicko-fyzikální fakulta

# DIPLOMOVÁ PRÁCE

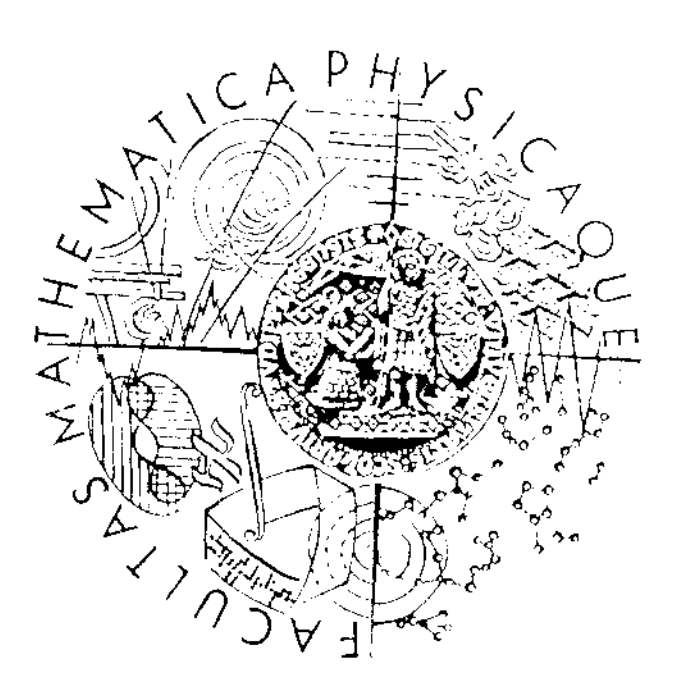

Luboš Plašil

## Víceúrovňový monitoring řízení klimatu

Katedra softwarového inženýrství

Vedoucí diplomové práce: Mgr. Kamil Toman Studijní program: Informatika, Softwarové systémy Tímto bych rád poděkoval mému diplomovému vedoucímu Mgr. Kamilu Tomanovi za vedení diplomové práce, množství užitečných nápadu, rad a připominek. Dále bych rád poděkoval Doc. MVDr. Pavlu Novákovi, CSc. za cenné konzultace a Ing. Michalu Špryslovi, CSc. za možnost otestování systému v praxi. V neposlední řadě bych chtěl poděkovat svým rodičum a blízkým za podporu a trpělivost během celého studia a při psani této práce.

Prohlašuji, že jsem svou diplomovou práci napsal samostatně a výhradně s použitím citovaných pramenů. Souhlasím se zapůjčováním práce.

V Praze dne 10.prosince 2005

Luboš Plašil

 $-2^{+}$ 

# **Obsah**

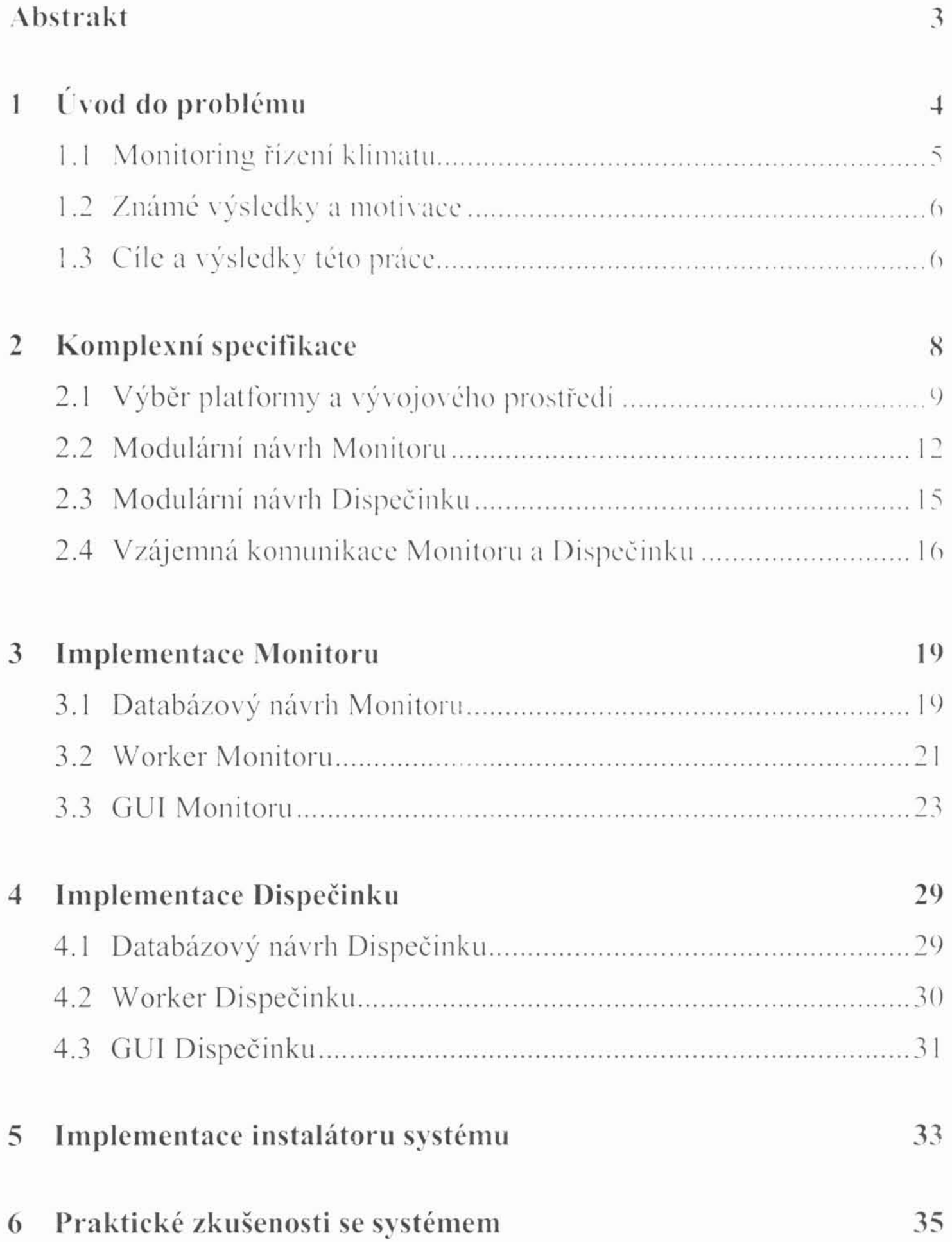

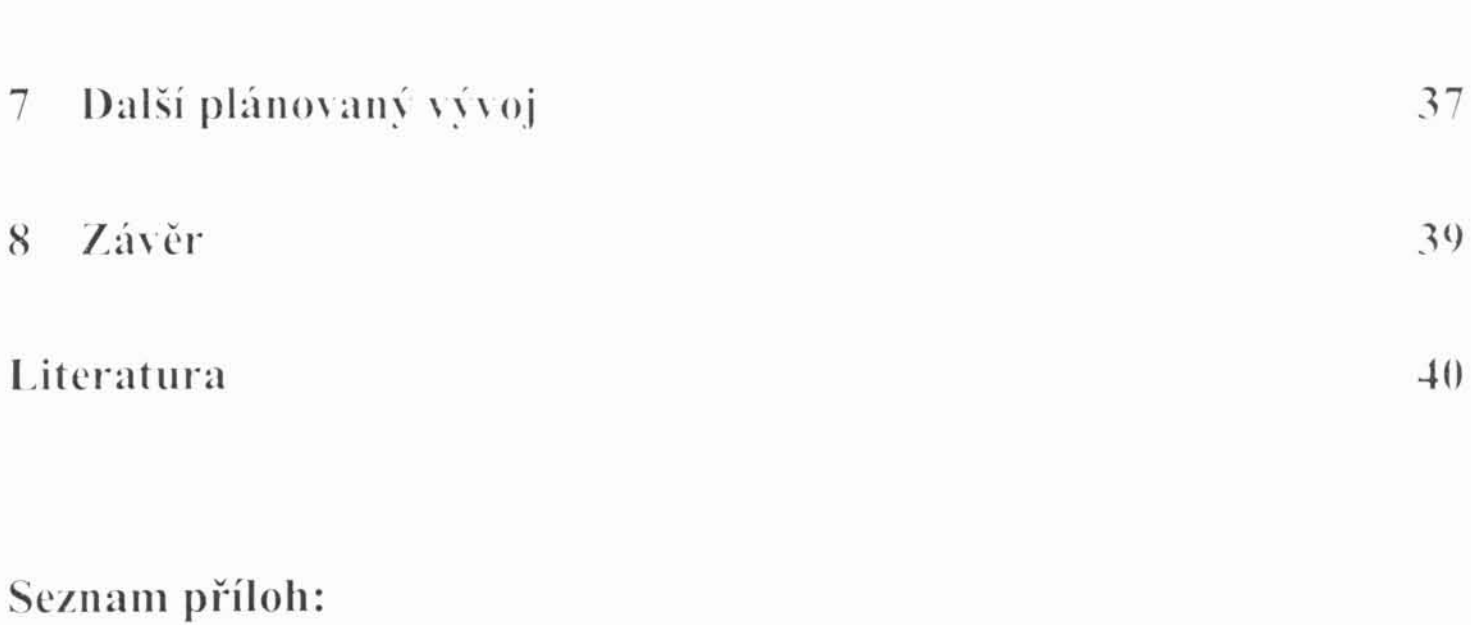

**OBSAH** 

Příloha 2 – Popis databáze Monitoru a Dispečinku

Příloha 1 – Uživatelská příručka

Název práce: Viceúrovňový monitoring řízení klimatu **Autor:** Luboš Plašil

Katedra (ústav): Katedra softwarového inženýrství MFF UK

Vedoucí diplomové práce: Mgr. Kamil Toman

E-mail vedouciho: ktoman@ksi.mff.cuni.cz

Abstrakt: Cílem této práce je zmapovat potřeby monitoringu řízení v prostředí s nutností stabilního klimatu, seznámit se s existujícími systémy. Navrhnout a implementovat nový systém, který zvýší bezpečnost a přehled nad během řízení. Požadovaný je paralelní přístup k systému s vyřešením konfliktů přístupu, intuitivní ovládání, stabilita a plnohodnotná vzdálená správa.

Klíčová slova: řízení klimatu, monitoring řízení

Title: Multilevel monitoring of climate control

Author: Luboš Plašil

Department: Department of software engineering MFF UK

Supervisor: Mgr. Kamil Toman

Supervisor's e-mail address: ktoman@ksi.mff.cuni.cz

Abstract: The main aim of this work is to map requirements of climate control in stable climate environment. It is necessary to know existing systems, design and produce new one. New system has to dispose next properties: increase security and transparency of control process, afford parallel access without conflicts, user friendly environment, stability and full-value remote control.

Keywords: climate control, monitoring of control

## Kapitola 1

# Úvod do problému

Monitoring řízení jako disciplina patří do oblasti softwarových implementací v rámci automatizace. Přestože se již dlouhou dobu uplatňuje v celé řadě aplikací, neustále se vyvíjí a hledají se nové způsoby jejiho zdokonalení.

Tato diplomová práce se zaměřuje na aplikaci nových softwarových přístupů nejen vzhledem k monitoringu řízení klimatu, ale monitoringu obecně.

Jedno ze základních pravidel monitoringu je jeho úplné oddělení od procesu řízení. Ukolem není stanovovat pravidla pro chování systému jako takového, pouze umožnit jeho pohodlné dohlížení, zvýšit bezpečnost a komfort jeho obsluhy. Mezi další důležité vlastnosti patří archivace nasbíraných dat, možnost jejich následného zpracování, případně umožnění návaznosti na další systémy.

Struktura práce je následující: V úvodu nejprve vysvětlíme základní pojmy a pravidla monitoringu řízení klimatu. Naznačíme možné problémy, ukážeme motivaci této práce, její cíle a výsledky.

V dalších kapitolách více rozebereme konkrétní výhody a nevýhody při volbě různých implementačních řešení jako například operační systém. Podrobně daný problém specifikujeme. Pokračujeme implementací a to jak pro úroveň Monitor, tak pro hierarchickou nadstavbu Dispečink. Podrobně rozebereme všechna úskalí a nestandardní řešení, které přinesl zvolený způsob implementace.

Na závěr, v posledních 3 kapitolách, zhodnotíme výsledek této práce. Povedeme diskusi nad splněním vytyčených cílů s odkazem na praktické zkušenosti s implementovaným monitorovacím systémem. Nastíníme možnosti dalšího vývoje a směru práce týkající se monitoringu.

Součástí práce je CD se zdrojovými texty, instalačními obrazy Monitoru i Dispečinku a ukázková demoverze.

#### $1.1$ Monitoring řízení klimatu

Co skrývá problém monitoringu řízení klimatu? Jedná se o konkrétní aplikaci monitoringu řízení. Budeme se tedy zabývat pouze princípy dohlížení, nikoli samotným řídicím procesem. Řízení je úkolem hardware k tomu určeného. Ve většině případu jde o jednočipový počítač osazený vstupně výstupními moduly, vlastní klávesnici a displejem.

Prostředí, které má být dohlíženo, se vyznačuje specifickými nároky na kvalitu a charakter požadovaného klimatu. Pro příklad uveďme ruzné skladovací prostory, výrobní haly, pěstitelské a chovatelské objekty....

Zavedeme si nyní tři základní termíny, které nás budou provázet po celou dobu této práce:

Jednotka řízení klimatu  $\bullet$ 

> Autonomní řídící systém, který udržuje za pomoci výkonných mechanismů (topení, chlazení, ventilace, ...) hodnoty klimatu v přednastavených mezich. Zpravidla se jedná o jednočipový počítač s možností komunikace prostřednictvím sériové linky RS-485.

*Monitor*  $\bullet$ 

> Softwarová nadstavba, která nám umožní dohlížení jednotek řízení. V této práci nám půjde především o jednotky řízení klimatu.

Dispečink  $\bullet$ 

> Softwarová nadstavba Monitorů. Jedná se o hierarchicky nadřazený modul, jehož úkolem je dohlížet na funkčnost spravovaných Monitorů.

Jednotek řízení existuje velké množství, funkčně jsou však podobné. Obsahují některý z vyráběných mikroprocesorů např. (Atmel, Motorola, ...). Zpracovávají signály ze vstupních čidel, jako je teplota, vlhkost nebo proudění vzduchu. Uživatel pak nastaví pracovní hodnoty pro provoz. Na výstupy takovýchto jednotek jsou připojena ovládání výkonných mechanismů. Jednotky tedy řídí topení, chlazení nebo např. ventilaci.

Moderní jednotky nabízejí navíc možnost komunikace s PC, která je převážně řešena formou sériové linky. Umožňuje načítat z jednotek všechny parametry provozu, stejně jako tyto parametry nastavovat.

Úkolem Monitoru tedy není samotný proces řízení klimatu, ale právě komunikace s jednotkami řízení. Z bezpečnostních důvodů je nutné, aby Monitor žádným způsobem do procesu tohoto řízení nezasahoval. Pokud by tomu bylo naopak, výsledek naší práce by byl spíše kontraproduktivní a pravděpodobně bychom nedosáhli jednoho z našich hlavních cílu, a to zvýšení stability a bezpečnosti celého systému.

Dispečink je dalším stupněm ochrany. Vyplynul z požadavku centralizovat dohlížecí mechanismus v případě decentralizovaných Monitoru. Jeho vztah vuči jednotlivým podřazeným Monitorum je analogický vztahu Monitoru vněj jednotkám řízení.

#### Známé výsledky a motivace 1.2

Při používání stávajících systému monitoringu řízení klimatu narazíme na následující nevýhody. Zpravídla chybí možnost paralelního přístupu, takže uživatel je vázán skutečným umístěním monitorovacího systému. Jde tedy o obyčejnou aplikaci, která komunikuje s jednotami řízení. Pokud nám je nabídnuta funkce vzdálené správy, tak jedině v podobě peer-to-peer, realizovaná spojením dvou modemu. Tento zpusob připojení umožní vzdáleně přistupovat k systému opět pouze jednomu uživateli naráz.

V poslední době obrovského rozmachu internetu se timto směrem začínají ubírat i monitorovací systémy. Jedná se většinou o podpurný prostředek umožňující např. zasílání emailu v případě detekce nestandardního chování systému nebo odesílání dat na přednastavený FTP server. V těchto případech figuruje systém z hlediska internetu pouze jako klient. Obecně lze vypozorovat určitý trend zpřístupnění co možná největšího množství informací odkudkoliv.

Velice často narazíme také na nevhodnou aplikaci monitorovacího systému, a to v tom smyslu, že je instalován současně s jiným softwarem. Dochází tak k možným výpadkům způsobeným nevhodným používáním monitorovacího hardware, což má za následek nekontinuální archivaci dat a v podstatě snížení jejich vypovídací hodnoty. Bylo by tedy vhodné implementovat systém tak, abychom předešli podobným problémům.

#### Cíle a výsledky této práce 1.3

Cílem této práce je navrhnout a následně implementovat dostatečně odolný, uživatelsky přívětivý systém monitoringu řízení klimatu. Důraz je kladen na následující chování a vlastnosti.

Již ze slova víceúrovňový je patrné, že naše úsilí nebude směřovat jen k samotnému Monitoru, ale i jeho hierarchické nadstavbě Dispečinku. Předpokládejme, že tyto dvě úrovně nebudou nijak centralizovány. V důsledku toho musíme zajistit možnost jejich vzájemné komunikace. Jedním ze způsobů je využití stávající sítě internet. S přihlédnutím na předem negarantovanou kvalitu a stabilitu přípojení je třeba vše navrhnout tak, aby se systém dokázal sám s těmito problémy vhodně vypořádat.

Dalším z požadavku je umožnit paralelní přístup k Monitoru i Dispečinku. To znamená vyřešit možné konflikty, které mohou v takovémto případě nastat. Počet současně přípojených uživatelu nebude předem nijak omezen, a proto námí navržený systém musí hospodárně využívat prostředky jak samotného počítače, na kterém bude nainstalován, tak především i v rozumné míře vytěžovat internet. Připojení klientu bude řešeno standardními internetovými protokoly, nebude tedy omezeno pouze na lokální síť. Musíme tak v pruběhu návrhu a realizace systému brát na zřetel současné, ale i možné budouci kvality internetu.

Vstup do systému bůde plně autorizován, s možnosti nastavení profilu pro jednotlivé přístupové účty. Bude možné korigovat práva užívatelů pomocí přednastavených omezení. Ta budou odstupňována vzhledem k reálnému rozdělení povinnosti obsluhy. Jednotlivé zásahy do systému budou ukládány a archivovány.

Jednou z důležitých informací vzhledem k monitoringu je informace obrazová. Dává uživateli možnosť subjektivně hodnotit aktuální stav a v případě záznamu této informace zpětně nalézt přičinu vzniklých problémů. Proto dalším z požadavků je vybavení funkcemi kamerového systému.

Dispečinku dále požadujeme maximálně Monitoru Od  $\alpha$ bezproblémový, časově nepřetržitý provoz. Tento požadavek obnáší vypořádat se s problémy jako je omezená kapacita diskového prostoru počítače nebo možnost selhání některého z procesů systému. Významnou roli v tomto sehraje výběr platformy a vývojového prostředí. Především ale modulární návrh systému. Více však v následujících kapitolách.

Na závěr je nutné zmínit požadavek jednoduchého intuitivního ovládání a instalace celého systému. Samozřejmé je vytvořit návod k obsluze jak v papírové podobě, tak i v podobě integrované nápovědy.

## Kapitola 2

# Komplexní specifikace

Dobrá specifikace je duležitá pro úspěšné zvládnutí implementace. Účelem této kapitoly je podrobně specifikovat celý systém monitoringu řízení klimatu. Postupně popišeme jak jednotlivé nástroje, tak postupy, které budeme při následné implementaci využívat.

Nejprve se zaměříme na výběr platformy a vývojového prostředí. Probereme jednotlivé klady a zápory možných alternativ vzhledem k požadavkům, které jsme si vytvějli. To vše se týká i výběru vhodného hardware.

Následující podkapitoly specifikují rozdělení našeho problému mezi jednotlivé moduly. Popišeme postupně funkce a vlastnosti jednotlivých modulů, ale také jejich vzájemnou komunikací a zapojení v celek.

Následující obrázek ukazuje problém v celkové rovině. Jde o modelovou ukázku víceúrovňového monitoringu řízení klimatu.

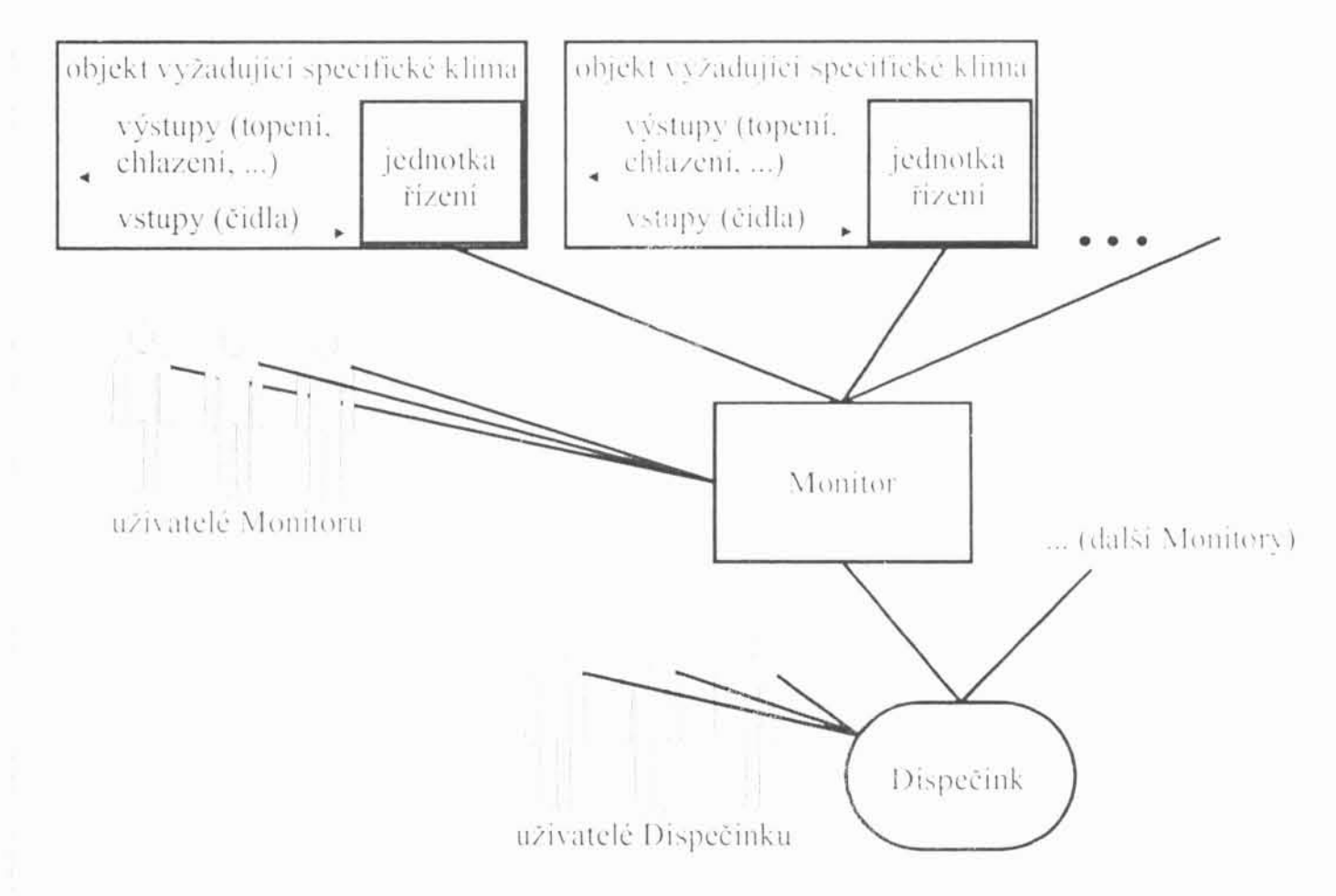

obrázek 2.1: schématické zobrazení víceúrovňového monitoringu

#### Výběr platformy a vývojového prostředí  $2.1$

Základním předpokladem je hardwarová platforma PC. Na této platformě máme na výběr několik operačních systému, programovacích jazyku, databázových serverů a dalšího podpurného software. Každý z nich má své výhody i nevýhody a hodí se na něco jiného. Musíme tedy výběr zvážit vzhledem k požadavkum na systém.

Ve stručnosti zopakujme námi kladené požadavky a cíle:

- paralelní přístup k systému  $\bullet$
- bezpečný přístup k systému ۰
- archivace dat ۰
- celková stabilita vzhledem k 24-hod. provozu ۰
- snadné a intuitivní ovládání ۰
- snadná instalace  $\bullet$
- víceúrovňový systém
- síťová komunikace TCP/IP  $\bullet$
- ۰ 2.99

Chceme-li uživatelům umožnit bezproblémový paralelní přístup prostřednictvím protokolu TCP/IP, bylo by vhodné koncipovat celý systém jako "klient-server" řešení. Uživatel se bude pomocí určitého klienta k serveru připojovat. Další bezespornou výhodou tohoto řešení je možnost fyzicky separovat server od uživatelů, a zamezit tak úmyslným, ale i neúmyslným výpadkům. Získáme také nástroj, který nám nabídne paralelní přístup.

#### Klient-server (Apache)

Nyní se nabízejí dvě možnosti, a to naprogramovat vlastní server a k němu příslušného klienta, nebo použít již existující funkční řešení a náš systém na něj vhodně adaptovat. První případ se jeví jako výhodný z hlediska plné kontroly nad systémem. Použijeme-li již existující server, muže se nám stát, že s ním zaneseme do systému i chyby. Naopak, pokud bude existující server dostatečně kvalitní, získáme silný nástroj, který bychom v rámci této práce nezvládli implementovat. Pokud se navíc objeví nějaká chyba, je pravděpodobné, že ji opraví někdo za nás.

Po důkladném uvážení jsme zvolili druhou variantu. Zde se přímo nabízí využíti HTTP serveru. Tento výběr, jak uvidíme později, zásadním způsobem ovlivní podobu celého systému. Systém bude ovládán pomocí webového rozhraní.

I v rámci HTTP serverů máme na výběr. Vzhledem ke kladným zkušenostem zvolíme server "Apache" a k programování interfacu skriptovací jazyk "PHP".

Internetový server Apache je jedním z nejúspěšnějších a nejpoužívanějších web serveru. Jeho výhody spočívají na několika faktorech: výkon, přenositelnost na různé platformy (na rozdíl například od MS IIS), ale hlavně také množství různých modulu (PHP, Perl apod.). které dokáží server vhodně doplnit a rozšířit jeho možnosti.

#### Archivace dat (MySQL)

Nasbíraná data z jednotek řízení klimatu a data systémová je zapotřebí archivovat a zpětně s nimi pracovat. Balík těchto dat bude s dobou běhu serveru značně nabývat. Tato data bude zapotřebí třídit, filtrovat, upravovat nebo mazat. Musime tedy navrhnout nebo využít takový systém, který zvládne zátěž a nabídne potřebné funkce. Možnosti je více, jako třeba soubory xml, vlastní formát datových souboru nebo databáze. Databáze zde vychází nejlépe, neboť je právě k takovému zpracování dat určena. Sama např. ošetří problematiku paralelního přístupu.

Volba v tomto případě padla na databázový server "MySQL". Výhodou je dobrá podpora v mnoha programovacích jazycích(C, C++, PhP, Perl, ...), rychlost a stabilita. MySQL je přenositelné na většinu operačních systémů a poměrně dynamicky se vyvíjí. Navíc je velice rozšířené, takže existuje výborná uživatelská podpora.

#### Worker (gcc)

S mírným předstihem definujeme náš nový termín "worker". Jedná se o výkonný softwarový modul pro komunikaci mezi serverem a jednotkami řízení. Tento modul nedisponuje žádným uživatelským rozhraním. Jde v podstatě o skrytý proces. Pro tuto část systému zvolíme vývojovým prostředím jazyk C a jako kompilátor nám poslouží osvědčený "GCC". Jazyk C je stabilním nástrojem, navíc existuje dobrá podpora v podobě knihoven pro komunikaci s MySQL. Dále je třeba komunikovat s externím hardwarem (jednotkami řízení). Je obecně známo, že jazyk C je jazykem na nízké úrovni blízké hardware, takže je pro vývoj workeru velice vhodný.

#### Operační systém (LINUX)

Už víme, jak budeme tvořit interface systému, uchovávat data a v jakém prostředí vyvíjet worker. Zbývá nám tedy zvážit výběr operačního systému. Co se týče Apache, PHP, MySQL a jazyka C, všechny tyto systémy jsou dostupné jak ve verzi pro Windows, tak i Linux. Záměrně vynecháme ostatní systémy jako je Mac OS, BeOS, atp.. Důvodem není přímo nevhodnost, ale to, že jsou méně rozšířené a tím i méně dostupné.

Jako vhodnější se nakonec jeví systém Linux. Je to univerzální operační systém velice dobře pracující v síťovém prostředí. Množství hardwaru podporovaného Linuxem je velké, zvláště když si uvědomíme, že většina ovladačů nepochází od výrobců hardwarových zařízení, ale od

nezávislých programátoru. Jeho rozšíření jako serveru nám nabízí obrovskou základnu užívatelské podpory.

Velkou výhodou Linuxu je, že systém je založený na textových souborech. Všechna nastavení, konfigurace, vlastnosti uživatelu a jiné duležité systémové informace jsou uloženy v obyčejných textových souborech. Pro správu systému na nejnížší úrovní nepotřebujete nie jiného než obyčejný textový editor. Konfigurační soubory lze tak připravit a např. instalovat přímo se systémem. Jednodušší je také dálková správa.

Operační systém Windows je nerozlučně spojen se svým grafickým rozhraním, u Linuxu tomu tak není. Naopak, disponuje velice silným nástrojem, kterým je "shell".

Pomocí systémů "KickStart" a "Anaconda" lze vytvořit vlastní upravenou distribuci systému. Tyto nástorje jsou součástí distribuce RedHat. Možných distribucí je více, distribuce RedHat je však hojně rozšířena a nabízí dobrou uživatelskou podporu. KickStart je puvodně nástrojem pro správu serverů, který má ulehčit práci s jejich instalací. Umožňuje předem definovat seznam instalovaných balíků, a navíc nastavit veškeré parametry, které by byli při normální instalaci požadovány po uživateli. Vše lze tedy připravit tak, aby Monitor, resp. Dispečink byl nainstalován současně s operačním systémem a celý proces instalace proběhl bez zásahu uživatele.

V rámei Linuxu máme k dispozici nepřeberné množství open-source softwaru, který můžeme využít. Pro příklad uved'me "Iptables" (slouží ke konfiguraci firewallu). Navíc jsme schopni potřebný software, včetně jeho konfigurace, zahrnout do naší distribuce. Systém tak nebude vázán na žádné další komerční subsystémy. Při jeho nasazení v praxi nebudeme muset řešit licence operačního systému a podpůrného software.

#### Hardware Monitoru

Hardwarovou platformou je platforma PC. Její konfigurace by měla být taková, aby vydržela zátěž nepřetržitého provozu. Požadavky jsou zde obdobné jako na jakýkoli jiný internetový server. Dále musíme počítat s větší náročností ohledně diskového prostoru, jelikož integrovaný kamerový systém bude generovat velké množství dat. O požadavcích systému na výkon serveru se zmíníme v závěru.

#### Externě připojený hardware

K serveru připojíme jednotky pro řízení klimatu a kamery pro snímání obrazových informací. V současné době plánujeme podporu pro řídící jednotky Stienen CBI-2006 (připojení na sériový port pomocí převodníku ADAM 4520). Obecně však lze tyto postupy aplikovat na různé jednotky řízení.

Zdrojem obrazových informací budou webové kamery Axis a Linkserver. Co se týče kamer, jedinou podmínkou je komunikace skrze ethernet a schopnost poskytovat jednotlivé snímky. Záměrně vynecháme podporu analogových kamer. Ty vyžadují speciální hardware pro zachytávání obrazu.

Hardware byl vybrán po dohodě s Ing. Špryslem, CSc tak, aby bylo možné na testovací farmě ČZU systém odzkoušet.

#### Modulární návrh Monitoru  $2.2$

Nyní rozdělime problém Monitoru do separátních podproblému (modulů). Popíšeme jejich vlastnosti, funkce a vzájemnou komunikaci.

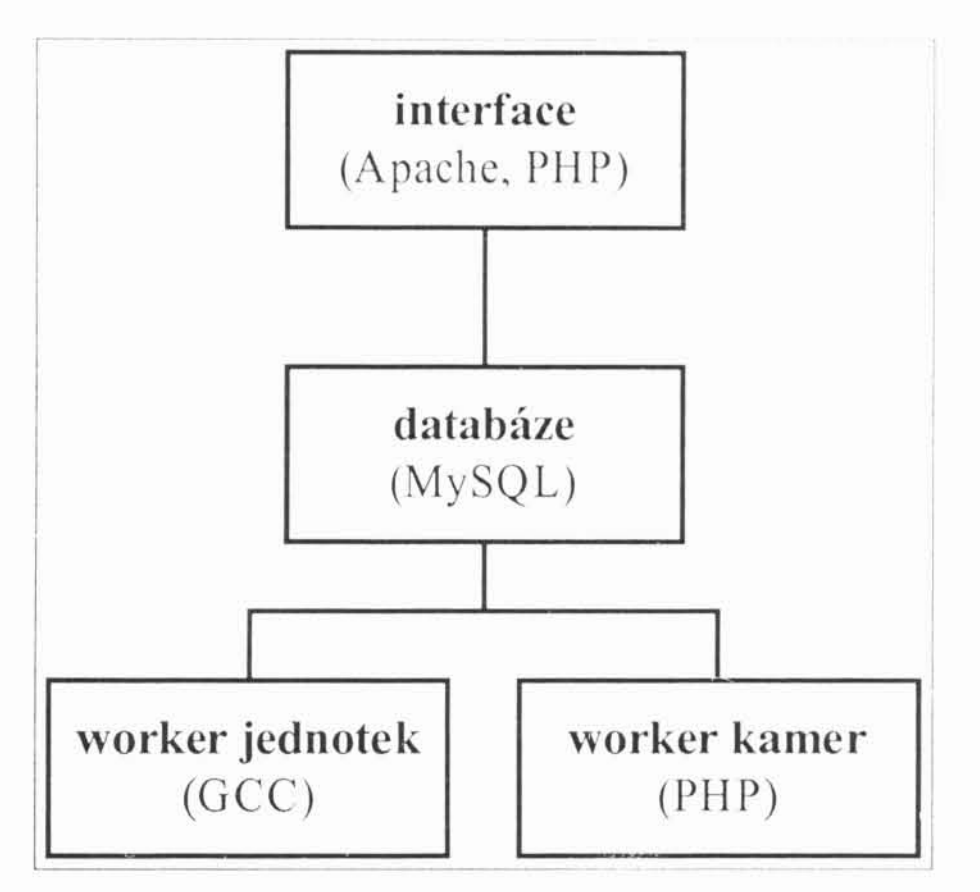

obrázek 2.2: základní moduly Monitoru

obrázku 2.2 vidíme základní moduly systému Monitor. Na Základem, od kterého se vše odvíjí, je databáze. Ta plní funkci prostředníka mezi oběma workery a grafickým uživatelským interfacem  $(GUI)$ .

Oba wokery budou z databáze načítat aktuální konfiguraci systému, jako např. definici jednotlivých připojených jednotek řízení a kamer, parametry pro ukládání do historie, požadavky na nastavení jednotek a další. Naopak budou databázi informacemi nasbíranými z jednotek řízení a kamer plnit. Tabulky této databáze dělíme na dva typy, konfigurační a datové. Konfigurační tabulky budou workery načítány, datové plněny. V případě GUI je přístup přesně opačný. Výhodou tohoto modelu je, že nemůže dojít ke konfliktu, při kterém dva různé současně mění některý z parametrů.

#### $GLI$

Interface dále élenime do modulu, které umožní uživateli získat informace o běhu celého systému.

Prvním z důležitých modulu je "globální náhled". Ten nabízí uživateli aktuální informace ze všech jednotek řízení a kamer. Jedná se o informace základní, které však plně postačí k zběžnému a především rvehlému zhodnocení aktuálního stavu celého systému. Jeho úkolem je efektivní současné zobrazení základních informací ze všech jednotek, a to bez ohledu na jejich počet. Duležité je získat informace věas, především názorně vyobrazit alarmový stav.

Pro každou z těchto jednotek umožníme zobrazit takzvaný "detail jednotky". Tento modul plní funkcí vzdáleného interface. Poslouží k odečítaní hodnot z jednotky řízení, ale i nastavování jejich parametru. Uživatel tak získá možnost obdobného ovládání jako na panelu jednotky. Důležité bude zajistit zpětnou vazbu. Uživatel musí mít jistotu, že změny, které na jednotce provedl, se skutečně staly.

Průběhy jednotlivých veličin nám zobrazí modul "grafy". Uživatel vybere veličiny a období, které chce zobrazit. Rozsah období nebude nijak omezen. To znamená, že tento modul nabídne porovnávat jak krátkodobé změny, tak i dlouhodobé charakteristiky klimatu. Nasbírané hodnoty je možné také exportovat. Obdobným způsobem bude pracovat "modul alarmy" a "modul změny". Jediným rozdílem bude to, že nebude vykreslovat grafy, ale zobrazí příslušný výpis.

Integrovaný kamerový systém se promítá do dvou modulū. Zmiňovaného "globálního náhledu" v podobě náhledových snímků a modulu "detail kamery". Ten umožní procházení historií záznamů dané kamery. Ovládání bude obdobné jako u klasických kamerových systémů.

Skrze GUI budou též spravovány uživatelské účty. Tento modu umožní tyto účty vytvářet, měnit a mazat. Každému účtu přiřadíme jeden z profilů, dle kterého ostatní moduly zpřístupní, nebo naopak zakáží jednotlivé funkce.

Vše uzavírají moduly nastavení. Těchto modulů je v systému více (systémová nastavení, nastavení jednotek a nastavení kamer). Jejich úkolem je zobrazit a umožnit nastavit potřebné parametry.

#### Worker jednotek a kamer

Woker jednotek je pouze procesem běžícím na pozadí, je prostředníkem mezi databází a jednotkami řízení. Uživatel vnímá jeho přítomnost pouze zprostředkovaně skrze interface. Jeho struktura není odvozena od nároků uživatele na přehlednost a snadnou obsluhu, ale od požadavků funkčnosti a spolehlivosti.

V hlavním cyklu udržuje přehled nad aktivními jednotkami a pro každou z nich volá příslušné funkce pro vzájemnou komunikaci. Musí být odolný vůči dynamickému přidávání a odebírání jednotek do systému, takže nesmí chybně reagovat, ať k takovéto změně dojde v jakémkoliv okamžiku. Jeho dalším úkolem je zajistit včasné informování užívatele a Dispečinku v případě alarmového stavu.

Hlavní činnosti workeru je komunikace jednotkami řízení. Komunikační cestu je nutné inicializovat a v pruběhu komunikace pak dohlížet zda nedochází k chybněmu načítání.

Dalším z úkolu je odesílání zpráv na Dispečínk. Ten musí být informován o aktuálním stavu. V případě alarmové situace musí být Dispečink informován okamžitě. Zprávy je nutné kódovat proti odposlechu a také je zabezpečit kontrolním součtem pro případ jejich poškození.

Worker se také musí postarat o systémové prostředky. V našem případě se jedná o volné místo na disku. Ten, jak víme, je neustále plněn novými daty o klimatu z jednotek řízení a snímky z kamer. Odmazávání bude probíhat průběžně, a to od konce záznamu. To znamená, že se vždy odmazávají nejstarší data.

Woker kamer je do jisté míry podobný workeru jednotek. Opět je před uživatelem skryt a pouze naslouchá databází. Jelikož obrazová informace je dosti objemná, a navíc není životně duležitá pro vyhodnocení klimatu, nejsou tato data poskytována na Dispečink.

V hlavním cyklu modul udržuje přehled nad aktivními kamerami a pro každou z nich volá příslušné funkce pro načtení snímku. Komunikace je ralizována prostřednictvím TCP/IP, jelikož jde o kamery s ethernetovým rozhraním. Tyto umožňují získávat snímky pomocí protokolu "HTTP", kde můžeme využít programu "wget".

Informace o nasbíraných snímeích jsou přenášeny do databáze. Ukládány jsou pouze odkazy na snimky, snímky samotné jsou ukládány přímo na disk v podobě souboru. Tento způsob je rychlejší a méně vytěžuje databázi, což je v našem případě podstatné.

#### Modulární návrh Dispečinku  $2.3$

Dispečink je hierarchickou nadstavbou systému Monitor. Stejně tak. jako Monitor integruje vice jednotek řízení. Dispečink integruje vice Monitoru. Jelikož z velké částí jsou postupy v Dispečinku identické s Monitorem, zaměřime se v této kapitole spíše na to, co je odlíšné.

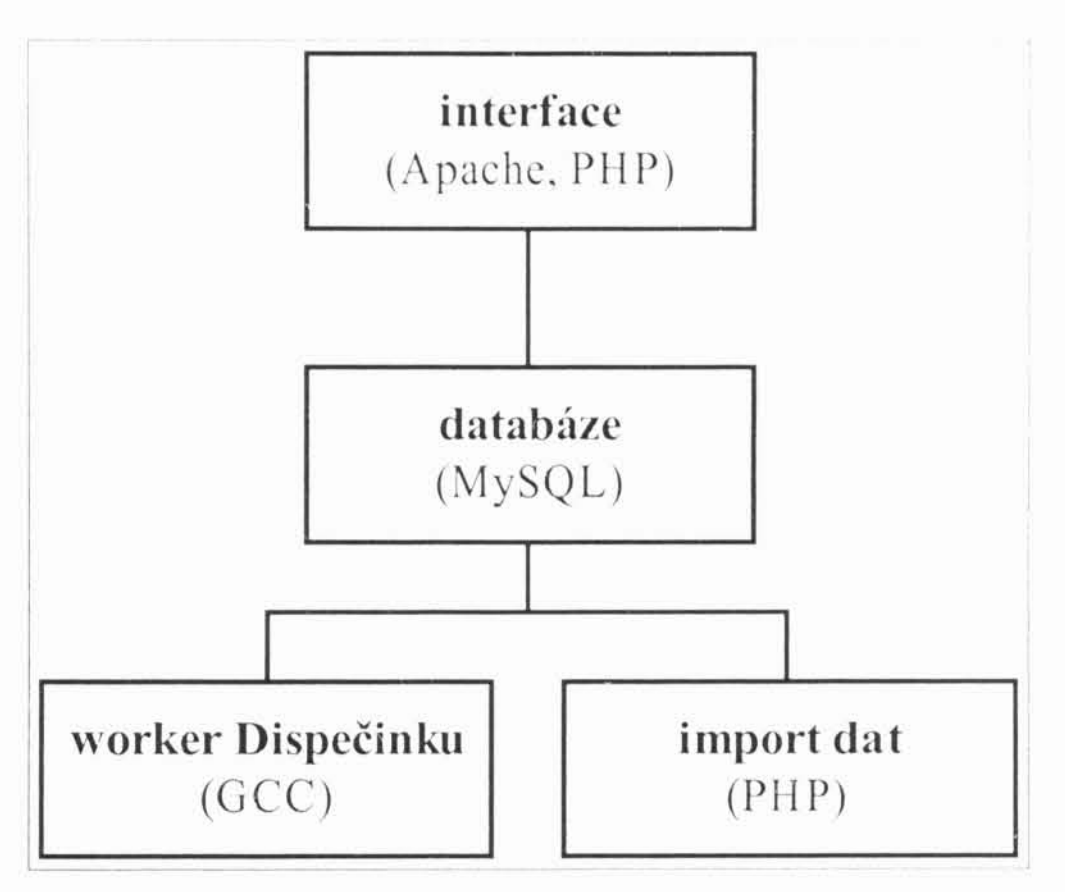

obrázek 2.3: základní moduly Dispečinku

Na obrázku 2.3 vidíme, že struktura rozdělení zůstává podobná jako u systému Monitor. Platí zde opět separace interfacu od výkonných modulů, kde prostředníkem je databáze.

#### GUI

Grafický interface obsahuje dvě oddělené části. Dispečink a lokální "prohlížeč dat", který je v podstatě identický s Monitorem, pouze je odlehčen od modulů, kterých není třeba (globální náhled, detail jednotky, detail kamery, ...). Zbývá tedy vše spojené s historií dat (grafy, historie alarmů a historie změn). Úkolem "prohlížeče" je umožnit uživateli procházet historií v zálohách Monitorů.

Samotný Dispečink je poté členěn následovně. Opět zde figuruje "globální náhled", který je funkčně identický s globálním náhledem Monitoru. Data z jednotek řízení jsou zde však nahrazena informacemi z Monitorů (počet alarmů, stáří informace). Uživatel musí mít přehled o tom, kolik alarmů na kterém z hlídaných Monitorů je. Navíc potřebuje vědět, jak staré tyto informace jsou.

Z Dispečinku dále umožníme přímý přístup na jednotlivé Monitory i do jejich záloh. K prohlížení záloh využijeme výše zmiňovaný "prohlížeč".

Princip autorizace a nastavení je shodný s Monitorem, takže i tyto moduly jsou v podstatě identické.

#### Worker Dispečinku a import dat

Narozdíl od Monitoru, kde worker jednotek aktivně načítá data z jednotek řízení, zde naopak worker převážnou dobu čeká na zprávy od Monitoru.

V hlavním cyklu tedy systém čeká na příchozí zprávy. Pokud nějaká zpráva dorazí, je předána ke zpracování. Zpracování probíhá v několika făzich. V první z nich je nutné zprávu odkódovat a ověřit její kontrolní součet. Jde o ochranu proti chybám v přenosu a snahám o podvržení zprávy. Poté následuje aktualizace příslušných dat v databází dle obsahu této zprávy.

Import dat slouží k přenášení záznamů z Monitorů na Dispečink. který tak plní funkci zálohy dat. Zálohování probíhá rozdílově (postupně jsou data doplňována o nové), aby nedocházelo k přetěžování internetové linky. Tyto data je posléze možno prohlížet pomocí lokálního prohlížeče. který bude spouštěn automaticky z Dispečinku.

Tento modul spravuje také diskový prostor serveru. Dispečink neintegruje funkce kamerového systému, takže odmazávat bude zapotřebí jen data ze záloh Monitorů.

#### Vzájemná komunikace Monitoru a Dispečinku  $2.4$

Komunikaci Monitoru a Dispečinku lze rozdělit na dvě části. První z nich se stará o to, aby Monitor informoval Dispečink o svém stavu. Druhá pak zajišťuje zálohování dat z Monitoru na Dispečink. Funkce zálohování dat se ukázala jako velice přínosná. V případě závady na pevném disku nepřijde uživatel Monitoru o data, a navíc je možné zálohovaná data prohlížet pohodlně přímo na Dispečinku. Nemusíme tak zbytečně vytěžovat internetovou linku vzdálenou správou.

#### Informace o stavu Monitoru

Úkolem Monitoru je pravidelně informovat o svém stavu. V případě vzniklého alarmu však musí informovat Dispečink okamžitě. Musíme se zde vypořádat s případnými problémy v internetovém spojení a možnou celkovou havárií systému. Obsluha Dispečinku musí být schopna pro každý hlídaný Monitor rozpoznat jeden ze tří možných stavů, ve kterém se Monitor může nalézat:

1. heproblèmovi stav Monitor běží bez problému, data jsou v určeném intervalu zasílána na Dispečink a na jednotkách řízení není zaznamenán žádný alarm.

- alarmay na jednotkůch řízení Monitor běží bez problému, data jsou v určeném intervalu zasilána na Dispečink, ale některé jednotky řízení vykazují alarm.
- 3. problém v komunikací

V tomto případě nejsou data na Dispečink zasílána. To muže znamenat závadu na internetovém spojení nebo úplnou havárii Monitoru. Při této situaci musi uživatel Dispečinku zajistit odstranění závady a informovat se o stavu Monitoru jinými cestami.

Za účelem této komunikace vznikne knihovna, jejíž funkce budou volány z hlavního cyklu workeru Monitoru. Ke komunikací vyžijme protokolu UDP. Ten je protokolem transportní vrstvy. Stejně jako TCP slouží ke komunikaci dvou aplikací. Stejně jako TCP používá IP jako síťový protokol a identifikuje aplikace na počítačích pomocí tak zvaného portu (porty TCP a UDP nekolidují). UDP na rozdíl od TCP není spojová služba, tedy nenavazuje spojení. To přináší určité nevýhody, ale naopak i výhody.

K hlavním nevýhodám UDP patří negarantované spojení. Odesláním dat nad nimi ztrácíme jakoukoliv kontrolu. Komunikace není pak nijak chráněna kontrolním součtem, který tak musíme zajistit vlastními prostředky. Naopak výhodou je malá hlavička dat a malé zatížení sítě (neposílá se potvrzování). Navíc lze při přijímání bez problému rozlišit jednotlivé datagramy. Celkově je implementace UDP jednodušší a hlavně bezestavová.

Na všechny Dispečinky budou zasílány zprávy s následujícím obsahem:

- Id farmy  $\bullet$
- Maximální prodleva v zasílání zpráv
- Počet alarmů na jednotkách řízení ۰

K takto vytvořené zprávě přidáme kontrolní součet, načež zprávu upravíme tak, aby nebyla přímo čitelná.

Na straně Dispečinku tuto zprávu odkódujeme a ověříme kontrolní součet. Výsledná zpráva je připraven ke zpracování.

#### Zálohování dat na Dispečink

Zálohování je inicializováno ze strany Dispečinku. Ten si udržuje seznam Monitorů, které má pod svoji kontrolou. V pravidelných

intervalech jsou zálohovány jejich data. Vždy jsou importována pouze data nová. V tomto případě využijeme ke komunikace standardního protokolu  $.$  HTTP".

Na straně Monitoru vznikne exportující skript, jehož vstupem bude obdobi, od kterého data požadujeme. Tato data budou v komprimované podobě stažena na dispečink. Abychom předešli problémum s objemem zasílaných dat, omezime export na určité množství záznamu. Zálohování dat, především při prvním spuštění Dispečinku, bude probíhat ve více kroeich po menších dávkách.

## Kapitola 3

## **Implementace Monitoru**

Implementaci rozdělíme dle modulu vzešlých při specifikaci. Nejprve se tedy zaměříme na databázi, poté na workery a nakonec se podiváme na GUL Výsledkem implementace je konkrétní software, ale zmiňované postupy lze aplikovat na monitoring řízení klimatu obecně.

#### $3.1$ Databázový návrh Monitoru

Databáze v tomto systému plní především funkci archivační a slouží jako komunikační prostředník mezi GUI a workerem. Dle specifikace víme, že archivuje data klimatu nasbíraná z jednotek řízení, dále pak parametry těchto jednotek a systému obecně. Navíc plní funkci konfigurační, kde nahrazuje konfigurační skripty. Podrobný popis jednotlivých tabulek včetně popisu sloupců naleznete v příloze.

V první fázi je nutné nejprve databázi založit. K tomu dochází při prvním pokusu připojit se k systému. O vše se postará skript "setupDB.php".

#### Popis rozdělení databáze, její vlastnosti a funkce

Tabulky lze orientačně rozdělit na konfigurační, definiční a datové. Až na několik drobných výjimek platí, že ty, do kterých zapisuje worker GUI pouze čte a naopak. Nemusíme tak na této úrovni řešit žádné konflikty.

Následující obrázek 3.1 vyobrazuje pomocí diagramu vztahy mezi jednotlivými tabulkami databáze. Pro přehlednost jsou seskupeny na ty, jenž mají co do činění s jednotkami řízení klimatu a kamerami, a zbylé systémové.

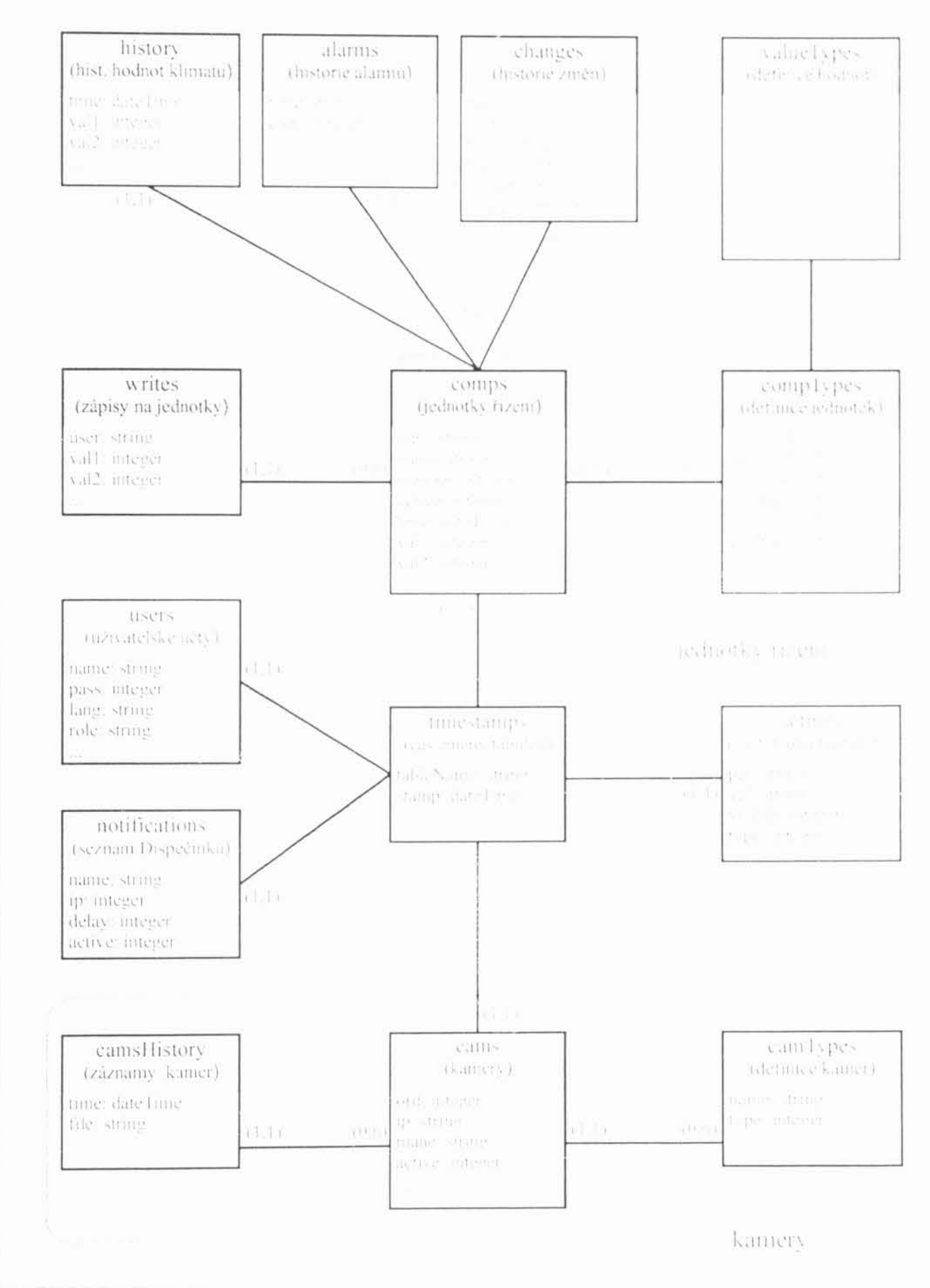

obrázek 3.1: diagram databáze Monitoru

Konfigurační zde v přímém tabulky jsou vztahu ke konfiguračním modulům v rámci GUI. Mezi ně patří tabulky (settings, notifications, users, comps a cams).

Tabulka "settings" obsahuje konfiguraci systému jako takového. Pro příklad uveďme záznamy jako je "maximální zaplnění disku", "nastavení portu komunikace s jednotkami řízení", "interval zápisu do historie" a další. Tato tabulka má předem daný neměnný počet záznamů a není

v přímém vztahu s tabulkámi dalšími. Prava k jejimu nastavování ma pouze administrátor systému.

Konfiguraci připojeného hardware jako jsou jednotky řízem klimatu. kamery, ale také Dispečink, obstarávají zbyle konfigurační tabulky. Všechny tři jsou si strukturou podobne, vždy obsahují identifikací a specifikaci připojení. To u jednotek řízení znamená adresu na seriové lince RS-485, u kamer a Dispečinku pak IP adresu. Tabulky "comps" a "cams" navíc obsahují prostor pro aktuální hodnoty na jednotkách a kamerách. Workery tyto hodnoty pravidelně aktualizují. Gl 1 z měh pote čerpá nová data pro zobrazení.

Úlohou definičních tabulek je specifikovat známe typy jednotek a kamer. IP kamery jsou svojí strukturou obdobně. Ve většině případu umožňují jak přenos živého obrazu, tak i záznam jednotlivých smimku. Specifikace v tabulce "camTypes" je omezena pouze na určeni relativniho url apletu živého přenosu a generátoru snimku.

Jednotky řízení klimatu jsou mnohem obsáhlejší. Je u nich možné načítat, ale i nastavovat jednotlivé hodnoty a parametry. Každá z nich má pak svoji komunikačni adresu. Liši se u nich ale i interpretace hodnot. Pro příklad uved'me parametr "teplota" a "topení". Zpusob interpretace je popsán sloupei jako (minimum, maximum, počet desetinných mist. ...). Za tímto účelem vznikla tabulka "valueTypes" definující ruzné hodnoty a tabulka "compTypes" se seznamem hodnot pro konkrétní jednotku řízení.

Nyní zbývají už jen tabulky archivační, určeně k ukládání nasbíraných hodnot. Jejich zástupci jsou tabulky "history", "camsHistory", "changes" a "alarms".

První zmiňovaná tabulka "history" slouží k ukládání naměřených veličin a parametrů klimatu. Pro příklad uveďme teplotu, chlazení, topení, ventilaci, a další. Tabulka je společná pro všechny jednotky řízení, kde k identifikaci slouží "id" příslušné jednotky. Obdobným způsobem pracuje tabulka "camsHistory" se záznamy kamer.

V další z nich, tabulce "changes", jsou uloženy veškeré změny v nastavení jednotek řízení. V tabulce "alarms" pak všechny vzniklé alarmové stavy. I zde platí to, že jsou společné všem jednotkám a kamerám.

#### Worker Monitoru  $3.2$

Ve skutečnosti jde o moduly dva. Worker jednotek, který je přímým prostředníkem mezi databází a jednotkami řízení, a worker kamer obstarávající záznam obrazu. Jde o procesy běžící na pozadí, které jsou skrze databázi úkolovány a naopak nasbíranými daty databázi plní.

### Algoritmus workeru jednotek a kamer

Nejprve ve stručnosti shrňme požadavky na tento modul. Je za potřebí pravidelně načitat data z jednotek řízem, tato data vyhodnocovat vzhledem kalarmum a změnám na jednotkach. Dale pak obsloužit požadavky užívatelu na mastavení jednotek a veškere změny zaznámenát. Přitom worker musí být odolný vzhledem k přidavam a odebiram jednotek. musí se postarat o misto na pevnem disku a v pripade detekce alarmu informovat Dispečink.

U workeru kamer z databáze nejprve získáme seznám všech aktivních kamer. Postupně je pro každou z nich volana funkce pro načtem snímku. Tento snímek je uložen do dočasného adresaře (v tomto adresař) jsou udržovány snímky max. 10 min. staré. Sminky starší kamerový worker automaticky maže.). Okamžitě poté je aktualizovana tabulka "Cams". Takový dočasný snímek slouží k zobrazení v globalním nahledu. Nastane-li čas pro zaznamenání snímku do historie, je navie snímek překopírován do příslušného adresáře (název dle data) a vytvoří se zaznam v tabulce "camsHistory". Pokud byly vystřídány všechny kamery, proces se opakuje.

#### Komunikace s jednotkami

Řídící jednotky jsou připojeny k serveru pomocí společné linky RS-485, ta je skrze převodník ADAM-4520 přivedena na standardní sériový port. Výhodou tohoto zapojení je vysoká odolnost vuči rušení a s tím spojená vysoká stabilita. Maximální délka spoje je cca. 1000m bez opakovače. Jedinou slabinou je nízký datový tok, avšak v tomto připadě se nejedná o zásadní problém.

Komunikaci přes sériový port nastavíme jako blokující s prodlevou. Samotný zápis a čtení probíhá skrze standardní funkce "read" a "write".

Protokol jednotky Stienen není nijak složitý. Jednotlivé proměnné mají každá svoji dvou bytovou adresu, na kterou je možné se dotazovat nebo ji nastavovat. První byte adresy určuje takzvaný blok a druhý element bloku. V rámci jednotlivého bloku jsou elementy týkající se daného specifika klimatu, jako je například teplota, ventilace nebo topení.

Každá hodnota elementu je poté složena opět ze dvou bytů, které je však nutno interpretovat různě. Rozdíl je především v rozsahu a počtu desetinných míst. Jednotka řízení však tuto informaci neposkytuje, je proto nutné vytvořit převodní tabulku. Jako nejvhodnější se ukázalo vytvoření tabulky v databázi (valueTypes), kam má přistup jak GUI, tak worker. Čtení a zápis poté probíhá sekveněně přes všechny definované hodnoty. Tyto hodnoty se ukládají do databáze.

#### Komunikace s kamerou

V systému jsou využívány webové kamery se síťovým rozhraním. Výhodou je snadné ovládání a připojení k systému. Není zapotřebí žádná

zachytávací karta, a především je velice snadné načitání jednotlivých snímků na server.

Kamera AXIS disponuje vlastnim web-serverem. Využijeme programu "wget", který dokáže pomocí "HTTP" protokolu stahovat data. Stačilo jen najít na kameře ten správný skript, který generuje JPG obrázky. Např. takto:

wget -t 1 -T 10 http://".Sip."/image.jpg -O ... cams ".Stime.".jpg"

#### Komunikace s Dispečinkem

Ke komunikaci s Dispečinkem jsme vybrali protokol UDP. Tento protokol je implementačně jednoduchý a má nízkou režii. V principu jde o zasílání zpráv na cílovou IP adresu. Nevýhodou je negarantované spojení. kde pakety nemusí na místo určení nikdy dorazit. S tímto problémem se lze vypořádat nepřímo. Pakety nesou informací o době platnosti přenášených dat. To znamená, že dispečink zná maximální prodlevu v jejich zasílání. Monitor však generuje zprávy s čtyřnásobnou frekvencí, takže výpadek i tří z paketů nezpůsobí žádný viditelný problém. V případě hodně špatné komunikační cesty se nestane nic horšího, než že dispečink zjistí, že přestala proudit data. V praxi se ukázal tento jednoduchý způsob jako dostatečně funkční. Pro detekci poškození je ve zprávě obsažen kontrolní součet. Pro komunikaci vznikla knihovna "ckom.c a cre.c".

#### Kontrola a správa volného místa na disku

Jeden z požadavků, který jsme si stanovili, je nepřetržitý provoz systému. Z toho vyplývá i nutnost postarat se o volné místo na disku.

V pravidelných intervalech worker kontroluje, zda nedochází k přeplnění pevného disku a v případě překročení nastavené hranice data odzadu odmazává. Charakter těchto dat je dvojí, a to záznamy v databázi a uložené snímky z webových kamer. Protože kamery generují nepoměrně objemnější data, která však nejsou tak důležitá jako data měření klimatu, kontrola zaplnění probíhá separátně pro snímky a databází. Obojí má k dispozici 50% volných prostředků.

To znamená, že nejprve se podíváme, zda zaplnění disku nepřesahuje nastavenou mez. Poté zjistíme, zda více zabírá databáze nebo snímky. Dle toho odmazáváme. Odmazávání probíhá po celých dnech, abychom příliš často nevytěžovali server. Funkce pro správu disku jsou obsaženy v knihovně "diskspace.c".

#### **GUI Monitoru**  $3.3$

Při čtení této kapitoly je vhodné zároveň prolistovat manuál v příloze, kde naleznete komplexní popis všech funkcí a ovládacích prvků. Zde se zaměříme spíše na to, jak GUI pracuje.

Systém jsme navrhli jako webovou aplikaci. Prostředím pro GUI bude tedy internetový prohlížeč a jazyk HTML. K dynamickému generování HTML využijeme skriptovacího jazyka PHP. I když se v podstatě jedná o technologii pro tvorbu www stránek a spiše jednodušších formulářových aplikací, uvidíme, že možnosti využití jsou mnohem širší.

#### Hlavní rozdělení plochy programu

Výčtem zopakujeme moduly, které má GUI obsahovat. Jedná se o globální náhled, detail jednotky, grafy, detail kamery, historii změn, historii alarmů, správu uživatelů a systémová nastavení. Každému z modulů přiřadíme vlastní stránku. Stránky bude zastřešovat přepinaci panel.

Rozdělení plochy na jednotlivé panely je realizováno standardně pomocí rámů a je následující.

![](_page_25_Picture_66.jpeg)

obrázek 3.2: panely GUI

Na obrázku 3.2 vidíme základní rozdělení pracovní plochy systému. Do části "informační panel" umístíme informace o počtu jednotek s příznakem alarmu a stav časovače pro aktualizaci dat. Ten ukazuje, kolik zbývá času do znovu načtení nových hodnot.

Přepínací panel pak slouží k výběru jednotlivých funkcí aplikace. Realizován je do podoby stromu jako např. průzkumník v systému Windows. Dle výběru v tomto přepínacím panelu je modifikován obsah hlavního a ovládacího panelu. Ovládací panel obsahuje prvky k manipulaci s hlavním panelem.

Exchange je rámem speciálním. Je v pravidelných intervalech aktualizován a skrze něj přicházejí do systému nová data. Tento rám má nulovou velikost, takže není vidět.

#### Aktualizace dat v systému

Aby systém nemusel stránky pravidelně obnovovat kvuli aktualizací jejich obsahu, využívá pravidelné aktualizace skrze skrytý rám "Exchange". Ta je naplánována v pravidelných intervalech. Délka tohoto intervalu je uživatelsky nastavitelná (parametr "načitání" v "globálním náheldu"). Proces je takový, že zavoláme aktualizaci rámu "Exchange", a poté došlá data zpracujeme javscriptem. Tím aktualizujeme data zobrazovaná.

Výhodou tohoto přístupu je možnost častých aktualizací, aniž by docházelo k nepříjemnému opakovanému načítání stránek. Jelikož v rámu "Exchange" přenášíme čistá data bez formátovacích značek, jedná se o způsob, jak snížit pravidelný datový tok.

#### Ovládací strom v přepínacím panelu

Prvky ovládacího stromu lze rozdělit na statické a dynamické. Ty statické jsou obsaženy nezávisle na konfiguraci systému (globální náhled, nastavení, nastavení uživatelů, nápověda, ...). Dynamické jsou generovány podle konkrétní definice jednotek a kamer.

Nejprve je tedy strom vystavěn jako datová struktura, ze které je posléze vygenerován HTML kód. Pro tvorbu datové struktury slouží třída "treeNode":

class treeNode ! var \$name; //jméno var \$type; //typ statický nebo dynamicky generovaný var \$icon; //ikona var \$destination; //akce prvku var SsubNodes; //seznam podprvků

V případě změny konfigurace systému je nutné strom vygenerovat znovu.

#### Globální náhled

Globální náhled nabízí ucelený přehled o stavu na všech jednotkách řízení, a také poskytuje náhled na kamery.

Každá jednotka má přidělené své políčko, které obsahuje výčet nejdůležitějších parametrů řízení. Počet jednotek a kamer (políček) není nijak omezen. Uživatel má možnost přizpůsobovat velikost políček. Musime tedy nalézt způsob, jak všechny tyto informace zobrazit tak, aby vše bylo přehledné. Za tímto účelem implementujeme "globálnímu náhledu" následující vlastnosti:

Automatické přerovnávání Plocha, na které jsou políčka rozrovnána, je omezena do šířky. Tato

šířka není předem dána a závisí na velikosti okna prohlížeče. Polička se rovnají tak, aby tuto šířku využily efektivně. Skládají se postupně za sebe. Jakmile se poličko nevejde, je založen nový řádek. Tento způsob rovnání je znám z mnoha programu pro správu fotografii. Náš způsob řešení je následující. Přes celou stránku vytvoříme "div" s šířkou 100%. Polička jsou pak objekty (tabulky) v rámci tohoto "divu" za sebou. Díky tomu, příznaku "inline" dojde ke správnému zalomení úplně stejně, jako by šlo o běžný text.

Automatická rotace  $\bullet$ 

> Narovnáme-li všechna políčka tak, jak je popsáno v bodu 1., muže dojít k tomu, že se všechna do viditelné oblasti nevejdou. Proto vznikla funkce rotace. V pravidelných, uživatelem nastavených intervalech dochází k posunu obsahu stránky tak, aby byla postupně zobrazena všechna polička. Programátorsky je rotace tvořena změnou absolutní pozice hlavního divu, ve kterém je obsah celé stránky uzavřen.

Ruční rotace  $\bullet$ 

> Stránkou je možné rotovat i ručně za pomocí myši. Zpusoby jsou dva. Uchopení a táhnutí, popřípadě kolečko myši.

Jednotlivé hodnoty a obrázky ve všech políčkách jsou aktualizovány javascriptem, takže nedochází k opakovanému načitání stránky. Pro rychlý a pohodlný přechod ke konkrétní jednotce či kameře jsou políčka aktivní na dvojité kliknutí.

#### Detail jednotky

Tento modul plní funkci vzdáleného interface k jednotkám řízení. Je možné skrze něj hodnoty odečítat, ale i nastavovat takovým způsobem, aby byl pro obsluhu co nejjednodušší a nejpřehlednější.

V podstatě se jedná o formulář doplněný o funkce a vlastnosti, které ho obohacují:

- Simulace panelu jednotky  $\bullet$ 
	- Konfigurace skrze formulář je rychlejší a pohodlnější, než často komplikované procházení menu jednotky. Účelem tohoto modulu je usnadnit obsluze, která již zvládla jednotku jako takovou. zorientovat se v tomto formuláři. Virtuální panel je naprogramován tak, aby po stisku tlačítek reagoval identicky jako jednotka s tím, že odkáže do příslušného políčka formuláře. Panel je naprogramován javascriptem. Virtuální panel je pouze pomůckou a je na uživateli, zda ho využije. Praxe však ukázala, že jeho implementace byla užitečná.

Zpětná vazba při nastavení jednotky Vytvoříme jednoduchý způsob, jak umožnit uživateli kontrolu, zda jeho požadavek na změnu nastavení jednotky skončil úspěšně.

Formulář je v podstatě dvojitý. Každému poličku k editaci přísluší druhé, kde je možné odečíst aktualní hodnotu. Tyto hodnoty jsou pravidelně aktualizovány výše zmíňovaným systémem skrytého rámu "exchange". Takže odešle-li uživatel požadavek na změnu hodnoty, vidí, zda hodnota na jednotce byla skutečně změněna.

Kontrola hodnot  $\bullet$ Ještě před tím, než je požadavek odeslán, jsou javascriptem všechny hodnoty zkontrolovány. Tato funkce šetří čas, jelikož kontrola na straně serveru je pomalejší. Rozsah hodnot je možné vyčíst z nápovědy každého editačního polička.

Skrytý formulář  $\bullet$ Výše zmíněný formulář ve skutečnosti klasickým formulářem není. Aby nedocházelo k opakovanému načítání stránky, jsou data z editačních polí posbírána a odeslána skrze formulář skrytý.

#### Grafy

K prezentací nasbíraných hodnot slouží modul "grafy". Uživatel nejprve vybere pomocí "selectboxů" hodnoty, které mají být zobrazeny, a zobrazované období. Tato volba je předána skriptu, který graf vygeneruje. Opět nedochází k opakovanému načítání celé stránky, pouze se změní "url" obrázku grafu. Generování probíhá na straně serveru pomocí funkcí "gd lib". Jde o knihovnu určenou k tvorbě obrázku pomocí jazyka PHP. Algoritmus je ve zjednodušené formě následující.

Nejprve je vykreslena časová osa tak, aby vyhovovalo zvolenému období. Vzhledem k velikosti dílků se mění formát zapisovaného času, navíc je dílky posunuto tak, aby jejich hodnoty byly zaokrouhlené.

Následují vertikální osy. Podobně jako u časové osy je rozsah rozdělen na vhodné intervaly. Pro přehlednost ještě vykresleny pomocné čáry s dělením stejným jako na osách.

Zbývá vykreslit samotná data. Ta jsou čerpána z databáze.

Výsledný graf je možné uložit a navíc data exportovat v podobě CSV. Uložení probíhá stejným způsobem jako samotné generování, pouze je internetovému prohlížeči odeslán "header", aby poznal, že jde o soubor k uložení. Export do formátu CSV je obdobný s tím, že nejde o obrázek, ale o generované hodnoty oddělené středníkem. Tomuto formátu rozumí např. MS Excel.

#### Detail kamery

Kamerový systém nabízí dvě hlavní funkce. Přímý přenos a přehrávání záznamu.

Přímý přenos využívá vlastního apletu kamery. Záznam je pak prováděn sekvenčně po snímcích. Ty jsou fyzicky ukládány na server a v databázi evidovány. Vybereme příslušné období, v jehož rámci budeme

záznam přehrávat. Skrze skrytý rám jsou nejprve poslána data v podobě javascriptového pole, jejichž obsahem je chronologicky seřazený seznam snímků (jejich url). Tento seznam je limitován počtem snímku a zvoleným datem v obou směrech. Dle těchto dat pak dochází k aktualizaci snimku.

Aby nedocházelo k nepřijemnému efektu viditelného načitání snímku, použijeme skrytý cache-snímek. Do něho je nejprve obrázek načten a až poté je zobrazen uživateli.

#### Historie alarmů a změn

Stejně jako u grafu vybereme požadované období. Pro toto období generována tabulka příslušných informací. Je implementováno stránkování a možnost třídění podle jednotlivých parametru. Data je možné také exportovat do podoby CSV.

#### Paralelní přístup k systému

V tabulce "timeStamps" je uložen čas poslední aktualizace kličových tabulek. Skrze skrytý rám "exchange" je tato informace přenesena klientovi. Ten pak rozpozná případnou změnu a vynutí si aktualizaci příslušných stránek.

#### Podpora jazykových mutací

Celé GUI je realizováno tak, aby bylo možné přidávat jazykové mutace. V kódu programu se nevyskytují přímo textové řetězce, ale pouze proměnné, které jsou závislé na nastaveném jazyce. Vytvořit novou mutaci je snadné, stačí překlad jednoho souboru s texty a souborů nápovědy. Volba jazyka je vlastností uživatelského účtu.

#### Nápověda

Integrovaná nápověda svojí strukturou kopíruje strukturu samotného GUI. Jde o statické HTML stránky. Pro ulehčení orientace je nápověda otevřena vždy v té části, se kterou se pracuje.

# Kapitola 4

## **Implementace Dispečinku**

Podobnost Dispečinku a Monitoru je nám známá. Dispečink je hierarchickou nadstavbou Monitoru, svojí strukturou je mu tedy velice podobný. To platí i pro jeho implementaci. K správnému pochopení problému je tedy zapotřebí nejprve projit kapitolu předešlou.

#### $4.1$ Databázový návrh Dispečinku

Stejně jako u Monitoru je databáze prostředníkem mezi GUI a workerem, plní funkci archivační i konfigurační a je vytvářena skriptem setupDB.php.

V tomto případě však neukládáme přímo data z jednotek řízení, ale zálohujeme jednotlivé Monitory. Pro přehlednost je výhodné tato data ukládat pro každý Monitor zvlášť. To znamená, že krom samotné databáze Dispečinku bude automaticky založena vlastní databáze každému Monitoru. Výhodou tohoto modelu je přehledná manipulace s daty.

#### Záloha databází Monitorů

Dispečink tedy plní funkci zálohování a pro každý Monitor vytváří vlastní databázi. Název takovéto databáze je v podstatě IP adresou příslušného Monitoru. Lokální prohlížeč dat, který je zjednodušenou verzí Monitoru, se k těmto databázím připojuje a umožňuje tato data prohlížet. To funguje stejným způsobem jako prohlížení přímo na Monitoru. Zálohují se samozřejmě jen tabulky obsahující data (history, alarms, changes, comps, unusedCompIds). Tabulky definiční (compTypes a valueTypes) jsou pak sdíleny a instalují se přímo s Dispečinkem.

#### Databáze Dispečinku

Jelikož Dispečink nezaznamenává žádná data do historie, je jeho databázová struktura v porovnání s Monitorem jednodušší. Nalezneme zde opět tabulky definiční a konfigurační, nikoli však archivační. Ty jsou nahrazeny výše zmiňovanými databázemi.

Vztahy mezi tabulkami znázorňuje následující diagram.

![](_page_31_Figure_1.jpeg)

#### obrázek 4.1: diagram databáze Dispečinku

Jak již víme, konfigurační tabulky slouží k nastavení celého svstému Dispečink a v podstatě nahrazují konfigurační soubory. Jedná se o tabulky settings, users a farms. První dvě zmiňované jsou identické a mají stejné vlastnosti s tabulkami stejného jména v systému Monitor. Třetí jmenovaná definuje a udržuje aktuální záznamy o dohlížených Monitorech.

Ty definiční, jak jsme již zminili, jsou využívány k prohlížení dat ze záloh a jsou pro všechny zálohy společné. Jde o tabulky specifikující jednotky řízení a jejich načítané hodnoty.

#### Worker Dispečinku  $4.2$

Stejně jako v případě Monitoru jde o moduly dva. Samotný worker dispečinku a import dat. Jejich úkolem je přijímat a zpracovávat zprávy z jednotlivých Monitorů, těmito informacemi aktualizovat databázi a nakonec zálohovat jejich data.

#### Algoritmus workeru dispečinku a importu dat

Algoritmus workeru je téměř triviální. Nejprve je vytvořen soket, na němž visí funkce "recvfrom", která naslouchá a čeká na příjem UDP zpráv od Monitorů. Ty jsou naopak generovány funkcí "sendto". Jakmile některá z nich dorazí, dojde k jejímu zpracování a aktualizaci databáze. Zde je nutné zmínit, že příchodem první zprávy od Monitoru dojde k jeho začlenění do Dispečinku.

Import dat je o něco složitější. Importující skript opakovaně prochází seznamem Monitoru. Pro každý z nich nejprve zjistí, zda má založenou příslušnou databázi, případně ji založí. Následně vytvoří struktury tabulek. do kterých budou data ukľádána. Tvto tabulky jsou v podstaté identické s tabulkami zálohovaného Monitoru. Poté stačí importovat data.

Data jsou importována postupně a rozdílové. Skript se podívá na poslední záznam v záloze a vyžádá si záznamy novější. Monitor jich poskytne tolik, aby balík dat nebyl přiliš objemný.

#### Zpracování zpráv z Monitoru

Jakmile je zpráva workerem obdržena, proces pokračuje v jejím zpracování. Nejprve je odkódována (zpráva je pouze znečitelnéna pomoci operace XOR), poté je zkontrolován kontrolní součet. Zprávy, které nelze odkódovat nebo u nich nesouhlasi kontrolni součet, jsou zahozeny. Pokud je vše v pořádku, můžeme zprávu rozdělit na jednotlivé informace a pomocí "SQL" dotazu aktualizovat databázi.

#### Kontrola a správa volného místa na disku

Nutnost udržovat volnou kapacitu na pevněm disku náleží i Dispečinku. Na rozdíl od Monitoru však Dispečink neukládá snímky z kamer, takže jediné co nabývá, jsou zálohy dat.

U Dispečinku se o vše stará skript importu dat. Po odstranění záznamů z databáze je nutné všechny dotěcné tabulky optimalizovat (sql příkaz: "optimize table"), teprve pak je diskový prostor skutečně uvolněn. Do doby této optimalizace zůstávají záznamy fyzicky na disku.

#### Import dat

Samotný import dat probíhá skrze exportující skript na straně Monitoru. Předáním parametrů tomuto skriptu určíme, zda obdržíme popis struktury dat, nebo přímo data. O strukturu (definice tabulek) žádáme pouze jednou, při prvním importu. To, že i struktura je součástí importu, je motivováno tím, že do budoucna bude možné, aby Dispečink sdružoval Monitory více verzí.

Data jsou před odesláním z Monitoru kódována. Na straně Dispečinku proběhne proces opačný.

#### GUI Dispečinku  $4.3$

Již ze specifikace vyplývá, že GUI Dispečinku je v podstatě identické s GUI Monitoru. Proto se omezíme na stručný popis jednotlivých modulů. Zaměříme se především na to, v čem se liší.

#### Globální náhled

Globální náhled nabízí ucelený přehled o stavu všech Monitoru. Jedná se o zobrazení jediné, jelikož Dispečink pro strohost obsahu informací z Monitoru nepotřebuje modul detailního náhledu. Pro každý Monitor je zde zobrazen počet alarmu a stáří dat vzhledem ke stáří maximálně povolenému. Pokud je počet alarmu větší než nulový nebo stáří dat větší než maximální povolené, je políčko Monitoru zobrazeno jako alarmové.

Nová data do GUI proudí opět skrze skrytý rám "exchange".

#### Nastavení Monitoru

Jde o formulář sloužící k manipulaci se seznamem Monitoru, které jsou hlídány. Uživateli je umožněno jejich přerovnávání a mazání. Jejich zakládání je plně automatické, jak již bylo uvedeno v popisu workeru.

#### Systémové nastavení a nastavení uživatelu

Umožní zakládat, spravovat a mazat účty jednotlivých uživatelu. Profily v tomto případě zařazují uživatele buďto jako správce, nebo pozorovatele. Správec může systém konfigurovat, pozorovatel nikoliv.

V systémové části pak nastavujeme globální parametry jako je např. "maximální zaplnění disku" nebo "interval zálohování dat".

# Kapitola 5

# Implementace instalátoru systému

Vzhledem karchitektuře je Monitor i Dispečink rovnocennou záležitostí, a proto i instalace u těchto obou úrovní bude identická. V této kapitole navrhneme způsob, jak vytvořit instalátor tak, aby postup instalace byl co nejjednodušší a přitom nastavil server tak, jak má.

#### Upravená distribuce Linuxu

Aby sytém praeoval ve všech ohledech správně, je nutné, aby i server, na kterém náš software poběží, splňoval určitá kritéria. Byl plně funkční, stabilní a podporoval vše, co je třeba. Musí být správně nastavený web server, firewall a další. Navrhneme a vytvořime vlastni distribuci, kde Monitor respektive Dispečink bude integrovanou součásti. Protože kompletní tvorba vlastní distribuce je komplikovaná, využijeme existující nástroj KickStart v distribuci RedHat, kterou tímto upravíme.

#### **KickStart**

Tento nástroj umožní pomocí konfiguračního skriptu definovat průběh instalace, která je za normálního stavu interaktivní. Nástroj je skutečně komplexní a umožní přesně specifikovat vše potřebné (jazyk, periferie, rozdělení disku, nastavení sitě a především výběr RPM baliků k instalaci). Proto v konečném důsledku proběhne vše naprosto bez zásahu uživatele.

#### Vlastní RPM

Systém RedHat využívá balíčkovací nástroj RPM. I náš software upravíme do této podoby, aby bylo možné aplikaci instalovat automaticky v rámci naší upravené distribuce. Pro tvorbu vlastních rpm souborů je nutné mít nainstalovaný balík rpm a rpm-build, kde nalezneme všechny potřebné nástroje.

To, co bude balík obsahovat, jaké operace má provést před, v průběhu a po instalaci, je dané tak zvaným "Spec" souborem. Pomocí příkazu "rpmbuild" probíhá samotné generování. Přesný popis formátu "Spec" souboru naleznete v RPM-HOWTO.

V našem případě vytvoříme balíky dva. Jeden, jehož úkolem je dokonfigurovat server (nastavení firewallu, přístupových práv, ...), a druhý se samotnou aplikaci Monitoru nebo Dispečinku.

### Úprava zaváděcího souboru

V zaváděcím souboru, který je součásti distirbuce RedHat provedeme dvě malé úpravy. Pozměníme úvodní textovou obrazovku a to včetně menu. Dále pak přidáme kontigurační soubor aplikace KickStart.

Zaváděcí soubor (boot.img) je nutné nejprve připojit. Jedná se o obraz ve formátu "vfat", a proto použijeme standardní příkaz "mount. Následně můžeme upravit souboru boot.msg a syslinux.cfg obsahující zmiňovanou úvodní obrazovku a menu.

Také zde nalezneme soubor initrd.img obsahující obraz ram-disku vytvářeného po nabootování. Ten je zkomprimován pomoci utility gzip. Po dekompresi a připojení pomocí "mount" lze editovat konfigurační soubor aplikace KickStart. Takto upravený zaváděcí soubor použijeme pro vytvoření CD obrazu.

#### ISO CD image

V několika krocích shrneme postup jak se dopracovat k finálnímu instalačnímu CD.

- Překopírujeme existující distribuci RedHat na pevný disk.  $\mathcal{I}$ .
- Vytvoříme vlastní rpm balíky. 2.
- adresáře ./disc1/RedHat/RPMS/ nakopirujeme všechny  $\overline{3}$ . Do potřebné rpm balíky a to včetně námi vytvořených. Seznam těchto balíků upravíme v souboru ./disc1/RedHat/base comps a to v sekci "Base".
- 4. Upravime zaváděcí soubor ./disc1/images/edboot.img.
- 5. Vygenerujeme iso-image. Skripty pro generování jsou součástí aplikace KickStart. Vše důkladně popsáno v jejím HOWTO
- 6. Nakonec výsledný iso image vypálime na CD

Nyní když máme CD, ze kterého je možné systém nainstalovat, nezbývá než vše řádně odzkoušet. Instalace by měla probíhat hladce, bez chybových hlášek a zásahů uživatele.

# Kapitola 6

# Praktické zkušenosti se systémem

Systém jsme specifikovali a prakticky realizovali. Nyni se podiváme, zda je přínosem v praxi. Zhodnotíme, nakolík se nám podařilo dodržet vytyčené cíle a původní představy. Mimo jiné nastinime směr, kterým by se měl systém dále ubírat, co by bylo vhodné doplnit a vylepšit.

#### Testovací farma Ploskov (Česká Zemědělská Univerzita v Praze)

Nejprve bych rád poděkoval Ing. Michalu Špryslovi, CSc. za spolupráci a především za možnost otestovat systém na testovací farmé (ČZU) v Ploskově.

V současné době jsou zkušenosti se systémem více než bohaté. Na této farmě byl nasazen Monitor v lokálním provedení bez Dispečinku. Byl používán téměř celý rok. Nasazená verze sice nebyla finální, byla však notnou inspirací pro pokračující vývoj. Podmínila integraci některých nových vlastností jako např. exportu dat do formátu CSV pro následné zpracování v dalších systémech.

Zhodnoťme tedy na tomto konkrétním příkladě, jak se podařilo splnit vytyčené cíle.

#### Paralelní přístup k systému

Paralelní přistup byl odzkoušen a můžeme konstatovat, že úspěšně. Dle očekávání v tomto ohledu nevznikly žádné problémy, i když k serveru bylo přistupováno z více stanic naráz.

#### Archivace dat

Archivace dat opět probíhala bez problémů. Nedošlo k žádnému selhání databázového systému MySQL. Vyjma několika výpadků sítě byla nasbíraná data kontinuální.

#### Celková stabilita vzhledem k 24-hod. provozu

Zde je nutné rozdělit problém na dva. Stabilitu hardware a stabilitu software.

Software se projevil jako stabilní. Bylo nutné ho pouze lehce překonfigurovat vzhledem k testu integrity disků po restratu. V první instalované verzi bylo opomenuto, že může docházet v případě restartu systému k vynucené kontrole disků, která v jistých případech vyžaduje interaktivní zásah uživatele. Vše bylo napraveno tak, že kontrola proběhne pouze na vyžádání. To znamená jen v případě servisního zásahu. Velice

potěšující je, že za celou dobu nedošlo k jakekoli havárii a to jak vytvořeného software, tak systému LINUX jako takového.

Druhým úhlem pohledu je stabilita hardware. Komunikace s jednotkou probíhala bez zaváhání. Jako velice vhodné a stabilní se ukázalo propojení s jednotkou Stienen CBI-2006 pomoci protokolu RS-485 (na straně serveru byl použit kvalitní převodník ADAM 4520 firmy Advantech).

Zásah do systému byl proveden pouze dvakrát. Jednou v případě. kdy došlo k přerušení komunikační linky mezi serverem a jednotkou řízení. V druhém případě šlo o selhání napájecího zdroje serveru. Vzhledem k mé praxi v oblasti počítačového hardware mužu potvrdit. že jde o jev poměrně častý a jedinou obranou je nepoužívat levné zdroje. Ty jsou velice často náchylné na ruzné výkyvy v elektrické siti, nemají integrovánu přepěťovou ochranu a jsou vybaveny obyčejnými ventilátory. které se občas zadírají. V tomto případě byl takovýto zdroj použit, což bylo bezesporu chybou.

Záměrně uvádím tyto dvě havárie. Chci tím poukázat, že u systému, od kterého očekáváme bezproblémový nepřetržitý provoz, nesmíme podcenit žádnou z jeho součástí. Je nutné klást duraz na kvalitu vybíraného hardware, ale také kvalitu odvedené práce (kabeláž, propojení, ...).

#### intuitivní ovládání a instalace

Uživatelsky přívětivý interface velkou mírou přispívá k celkovému dojmu každého podobného systému. Obsluha neměla s ovládáním žádný zásadní problém.

#### Ostatní aplikace systému

Aplikace byla dále testována v domácích podmínkách a to po celou dobu jejího vývoje. Za celou tuto dobu nedošlo k žádné havárii Linuxu ani využívaných subsystémů MySQL, Apache, ... Odzkoušen byl jak systém Monitor, tak i Dispečink. Instalace obou aplikací byla oddělena a propojena pomocí bezdrátového spoje na vzdálenost cca. 1km. Testování probíhalo po dobu 1 měsíce a to bez problémů.

#### Výkon hardware

V jedné z úvodních kapitol jsem přislíbil, že v závěru stručně zhodnotíme nároky systému na výkon hardware. K provozu serveru postačí výkon procesoru PII a vyšší. Co se týká klientského PC, jsou nároky vyšší z důvodu GUI. Pro plné využití včetně funkcí, jako je skrolování globálního náhledu, je zapotřebí alespoň 1GHz procesor a 256MB RAM.

# Kapitola 7

# Další plánovaný vývoj

Na každé práci je co zlepšovat a rozvíjet. Výjimkou jistě není ani tento systém. Motivací pro jeho vylepšování je jeho nasazení v praxi a tím vzniklý pocit, že nejde o práci zbytečnou. V následujících bodech shrneme možná budoucí vylepšení a rozšíření systému.

#### Jednotky řízení klimatu

Současný stav je takový, že existuje poměrně značné množství různých jednotek řízení. Principielně jsou si velice podobné. liší se většinou ve výbavě, způsobu ovládání, ale i komunikaci. Doposud tak nevznikl standardizovaný komunikační protokol. Integrace jednotky do systému znamená nutnost úpravy software, přidání nového komunikačního modulu a vytvoření definice v databázi.

Vytvoření takového protokolu, který by pokrýval problematiku komunikace s jednotkami řízení by bylo velkým přinosem.

#### Vylepšení kamerového systému

Kamerový modul v systému MONITOR disponuje pouze základními funkcemi. V jeho vylepšení vidím veliký potenciál celé aplikace, jelikož častým problémem v řízení klimatu jsou okolnosti, které nemusí přímo souviset se samotným procesem řízení. Vždy je tak dobré vidět, co se v daném prostoru skutečně odehrávalo.

Jedním z návrhů je využití pohybových čidel. S tím souvisí i vhodný plánovač. Systém v době nepřítomnosti obsluhy bude zaznamenávat s nízkou frekvencí ukládání, ale v případě detekce pohybu se frekvence maximalizuje. Takto dojde k značné úspoře diskové kapacity, a především také k zjednodušení přehrávání. Obsluha získá možnost filtrovat pouze období s aktivitou na pohybovém čidle, čímž se rapidně zkrátí doba nutná pro vyhledání klíčových událostí.

vylepšením je streamované možným přehrávání. Dalším provedení dochází při přehrávání k prosté výměně V současném jednotlivých snímků. Vzhledem k internetové podobě celého systému je vhodné přehrávání optimalizovat. Na straně serveru vznikne modul, který bude posílat uživateli data přímo do apletu přehrávání. Ve velké většině případů se snímky následující po sobě liší pouze minimálně. Lze tedy využít algoritmů, kde nejsou posílány obrázky celé, ale pouze jejich rozdílová část. Z jiných aplikací víme, že úspora v takovémto případě je značná.

Funkce zvětšování a výřezu by pak nabidla uživateli detailnější pohled do zaznamenaných obrazových dat.

#### Optimalizace grafu

Pokud pro graf vybereme dlouhé období (např. celý rok), muže být prodleva do vykreslení větší. Možných řešení, jak tento problém řešit, je více. Jednou z možnosti je generovat paralelně k naměřeným datum ještě data optimalizovaná. Tato data by měla nižší rozlišovací schopnost. Pokud by byla použita pouze pro dlouhá období, výstupy by byly identické. Je nutné si uvědomit, že pro takto dlouhá období, odpovídá jednomu dni šířka řádově jednoho pixelu.

Problematika monitoringu řízení klimatu je poměrně obsáhlá, proto i prostor pro další práci je značný.

# Kapitola 8

# Závěr

Cílem této práce bylo zmapovat stávající systémy monitoringu řízení klimatu. Navrhnout, ale také implementovat viceúrovňový monitoring. Úkolem bylo především zvládnout problém paralelního přístupu k systému a navrhnout systém tak, aby zvládal trvalou zátěž. Dále navrhnout a implementovat nadřazenou úroveň Dispečink.

Po prvotním rozboru požadavku a konzultacich s lidmi, kterých se problematika řízení klimatu přímo dotýká, jsme dospěli k výsledné internetové podobě. Použitá platforma a vývojové prostředí zásadním způsobem ovlivnily výsledek naší práce. I když se jedná o webové prostředí, systém se chová spíše jako normální aplikace.

Systém vyniká klient-server architekturou, kde užívatel vzdáleně přistupuje k systému prostřednictvím protokolů TCP IP. Server tak nemusí být fyzicky umístěn v prostoru, odkud je klima monitorováno. Zapojením takového systému do internetu získáme další silné prostředky, jako je vzdálený či souběžný monitoring. Data tak mohou být okamžitě využívána k dalšímu zpracování, aniž by bylo nutné je fyzicky transportovat.

Vzhledem k prvotním myšlenkám byl navíc integrován kamerový systém. Ten přináší nové informace v podobě obrazového záznamu. Umožní odhalovat i takové příčiny nevyrovnanosti klimatu, které nejsou jednotkami přímo řízení. Navíc. zvyšuje ovlivněny bezpečnost monitorovaného objektu.

Je zřejmé, že moderní metody, které zpřístupní co možná nejvíce informací, neomezují uživatele vzhledem k umístění a poskytují data okamžitě, budou aplikovány čím dál častěji. Je třeba vidět možnou aplikaci např. v takzvaných inteligentních domech nebo vzdálené hlídaní různých citlivých prostorů. Nemusí tedy jít pouze o monitoring klimatu, ale monitoring obecně.

Velkým přínosem je nasazení systému v praxi. Je možné odzkoušet jeho stabilitu a správné chování. Jedná se také o zpětnou vazbu, která vždy pomůže vylepšit funkčnost, ale i vnese do problému nové myšlenky. Komunikace s lidmi pohybujícími se v dané problematice je tedy vhodná, ba dokonce nutná.

Na úplný závěr bych ještě jednou rád poděkoval těm, kteří mi vyšli vstříc a umožnili mi tuto práci vytvořit.

## Literatura

- Jiří Kosek: PHP tvorba internetových aplikací. Grada Publishing.  $[1]$ 1999
- Pavel Mikle: DHTML dynamické HTML, verze 4., UNIS Publishing.  $[2]$ 1997
- Zeyer G.: Sensors-Interface System, Franzis-Verlag, 1997  $[3]$
- Kolektiv autorů: Používáme LINUX, computer Press, 2003  $[4]$
- Petr Linhart: Apache & PHP FL Neocortex, 2004  $[5]$
- Periodika: Automatizace  $[6]$

## UŽIVATELSKÁ PŘÍRUČKA SYSTÉMU MONITOR

![](_page_42_Picture_2.jpeg)

obrázek 0.1: ilustrační obrázek

#### **OBSAH:**

![](_page_42_Picture_101.jpeg)

## 1. Ovládací Panel

Pod logem MONITOR je umistěn informační panel, který zobrazuje:

- stáří zobrazených hodnot perioda načítání nových hodnot
- počet alarmových jednotek v systému ۰

### Hlavní nabídka:

#### Globální náhled

Přehled nejdůležitějších údajů ze všech jednotek řízení.

#### Jednotky

Detailní informace a správa všech zapojených jednotek. Podrobnosti o případných alarmových stavech.

#### Grafy

Pro každou jednotku můžete nechat zobrazit průběh sledovaných hodnot v čase.

#### Historie změn

Seznam změn v nastavení systému a nastavení jednotlivých jednotek.

#### Historie alarmů

Seznam probíhajících a ukončených alarmů jednotek řízení.

#### MONITOR 听踪 ver 20 00.10/00:10 D & ALARM **OF BLOEALNINAHLED** 『图 NENTIL AS NI NED NOTE L  $\begin{bmatrix} 2 & 0 \\ 0 & 1 \end{bmatrix}$  . Hence  $\begin{bmatrix} 1 & 0 \\ 0 & 1 \end{bmatrix}$ **TEL** Halang **WAS TIASTAVENT** EBP + AMERY **EN** vanil SO HASTAVENT **All** GRAFY **B** Globalm GRAF  $a \mathbf{1}$  Hala-1  $ML$  Hala 2  $\left\langle \overrightarrow{\mathbf{1}}\right\rangle$  HISTORIE ZMEN  $\mathbb{F}_1 \vee \mathbb{F}_2$ (i) system  $\begin{pmatrix} 1 \\ 1 \end{pmatrix}$  Hala-1  $(\vec{1})$  Hala-2 - I HISTORIE ALARMŮ  $\frac{1}{2}$  Vse  $\frac{1}{2}$  Hala-1  $\frac{1}{2}$  Hala-2 SO HASTAVENT **FE NASTAVENI UZIVATELŮ A NAPOVEDA** CODHLASIT

obrázek 1.1: ovládací panel

#### Parametry

Nastavení parametrů systému, sítě, Dispečinku, ...

#### Správa uživatelů

Umožní vytvářet, spravovat a rušit uživatelské účty.

#### Odhlášení

Ukončení práce se systémem.

## 2. Systémová nastavení

#### Maximální stáří dat

Pokud jsou data z jednotky řízení starší než je zde nastaveno, bude na jednotce vyhlášen alarm.

#### **Spustit Worker**

Zapíná a vypíná načítání hodnot z jednotek řízení.  $(1=ANO, 0=NE)$ 

#### Com Port číslo

Číslo sériového portu, ke kterému je připojen převodník ADAM-4520.

#### Interval zápisu do historie

Interval (v sekundách) určuje, jak často budou zapisovány hodnoty do historie.

| 2.481.4412                           |                     |                     |
|--------------------------------------|---------------------|---------------------|
| Parametr                             | Hodnota             |                     |
| Massaudha stari dar (m. ek. ).       |                     | $(1) - 1$           |
| Typista Wilsher                      |                     | the age             |
| Com Pert and                         |                     | Space.              |
| Interval rapids 4 - had are prices ( | x                   | <b>The Re</b>       |
| I Harniv                             | Satta: 14           | This all            |
| Jazyk při přihlad státu              | Páugi               | Martin              |
| Max zaplnem disku [50-902%]          | $\mathbf{r}$        | $^{14}$ ( $^{14}$   |
| <b>SITOVANI</b>                      |                     |                     |
| Parametr.                            |                     | Hodnota             |
| IF adresa                            |                     | Tai Tasillo         |
| Marka                                |                     | $\sim 0.022\pm0.01$ |
| Etatia                               |                     | 独立 医二               |
|                                      |                     | 1928000             |
| DISPFCINK                            |                     |                     |
| Jméno<br>Ip                          | Aktivni             |                     |
|                                      |                     | Fredat dopen        |
| Nahrät nastaveni<br>Ulcart nactavent | 31 03:201, 14 38:51 | Nation to           |

obrázek 2.1: nastavení systému

#### Id farmy

Jmenovka farmy, které je využito při zasílání zpráv na Dispečink.

#### Jazyk při přihlašování

Jazyk úvodní obrazovky, ještě před přihlášením do systému.

#### Max zaplnění disku [50-90 %]

Prevence úplného zaplnění disku počítače. Po překročení meze se nejstarší záznamy z historie mažou tak, aby bylo místo pro nové.

#### Síťové nastavení

Nastavení síťové karty serveru Monitoru. Po změně přestane být systém dostupný na staré adrese a do prohlížeče budete muset zadat adresu novou. Nakonec je nutné změnu potvrdit, aby si ji systém pamatoval i po restartu. V případě chyby a s tím spojené nedostupnosti systému na nové adrese, postačí server restartovat.

#### Dispečink

Seznam internetových adres všech Dispečinků, na které chcete pravidelně odesílat informace o běhu systému. Dispečink je hierarchickou nadstavbou systému Monitor.

#### Uložit nastavení

Systémové nastavení a nastavení Dispečinku lze uložit do souboru pro budoucí použiti.

#### Nahrát nastavení

Současné hodnoty systémového nastavení a Dispečinku se přepřísl hodnotami ze souboru.

#### Nastav čas

Stisknutím tlačítka otevřete kalendář, ve kterém mužete nastavit datum a čas serveru. Vedle tlačítka je zobrazen čas aktuální.

## 3. Správa uživatelu

|                       | NASTAVENI UZIVATELĖ |                             |                                                                                            |                       |          |
|-----------------------|---------------------|-----------------------------|--------------------------------------------------------------------------------------------|-----------------------|----------|
| ija (n<br>Uživ. jmėno | Profil              | Jazyk                       | Heslo                                                                                      |                       |          |
| admin                 | språvce             | $\mathbb{L}$ . $\mathbb{L}$ | Hells                                                                                      | Uj sun                | $\times$ |
| test                  | sprävce             | 可是                          | $\left[\begin{smallmatrix} 1 & 0 & 0 \\ 0 & 0 & 0 \\ 0 & 0 & 0 \end{smallmatrix}\right]$ , | <sup>11</sup> pd at   | ×        |
| ааааааа               | sprävce             | CD.                         | Herb.                                                                                      | The are               | $\times$ |
| Změnít heslo          | μž                  | 할군                          |                                                                                            | Auto diffusion steres |          |

obrázek 3.1: nastavení uživatelu

### Jméno

Přihlašovací jméno uživatele.

### Profil

Určuje pravomoci uživatele:

*pozorovatel* – nemá možnost měnit jakákoliv nastavení (jen prohlíži data). *farmář* – prohlíží veškerá data, a také muže nastavovat jednotky řízení. manažer - má veškerá práva. Může systém kompletně konfigurovat.

#### Jazyk

Jazyková mutace pro daného uživatele

#### Heslo

Možnost změnit heslo daného užívatele.

#### Upray

Umožní editaci parametrů vybraného uživatele. Pro potvrzení stiskněte tlačítko uložit.

### Smazat

Stiskem křížku odstraníte daného uživatele.

### Vytvořit uživatele

Spustí proces vytvoření nového uživatele. Nastavte jeho parametry a stiskem tlačítka uložit potvrďte jeho vytvoření.

### Změna hesla

Tlačítko slouží pro změnu hesla právě přihlášeného uživatele.

#### Změna jazyka

Rychlá změna jazyka, a to bez nutnosti odhlášení.

## 4. Globální náhled jednotek a kamer

| $Hala-1$<br>Tepl. : 22.9 ℃<br>Vent. : 19 %<br>Klapky: 19 %<br>Topení: vyp<br>Tepl. 2 : 0.0 ℃ | Hala-2<br>Tepl. : 23.2 ℃<br>Vent. : 24 %<br>Klapky: 18 %<br>Topení: zap<br><b>Tepl. 2:</b><br>$0.0 \text{ °C}$ | cam1<br>30.04. 11:36:13           |  |
|----------------------------------------------------------------------------------------------|----------------------------------------------------------------------------------------------------|-----------------------------------|--|
| Načítání[s]:                                                                                 | Rotace [s]:<br>IŒ<br><b>Nastav</b>                                                                             | V Richards V Annuale V (Visionale |  |

obrázek 4.1: globální náhled

V sekci "globální náhled" nejprve zvolite, zda budete sledovat jednotky. kamery nebo obojí zároveň. Naleznete zde přehled nejduležitějších údaju ze všech jednotek řízení na celé farmě, a taktéž náhledové obrázky z jednotlivých kamer. Údaje z nich jsou pravidelně obnovovány po uplynutí stanovené doby. Stáří hodnot a čas zbývající do načtení nových vidíte v informačním pruhu umístěném v levém horním rohu pod logem MONITOR. Jakmile se na nějaké jednotce vyskytne alarm, změní se její podkladová barva na tmavě červenou. Také pozadí obrazovky zčervená, a to i v případě, že nemáte vybraný globální náhled.

#### Ovládání

Klávesy '+' a '-' v numerické části klávesnice zvětšují a zmenšují velikost náhledových okének jednotek a kamer. Po dvojitém kliknutím myší na náhledové okénko budete přesměrování na detailní informace jednotky popřípadě kamery.

V dolní liště lze v sekundách nastavit časový interval, po jehož uplynutí se automaticky ze serveru načtou nové hodnoty jednotek a kamer. Po zadání počtu sekund je třeba nové nastavení potvrdit klávesou "Enter" popřípadě tlačítkem "Nastav".

V případě, že se vám náhledova okenka na obrazovku nevejdou, zapučte funkci rotace. To znamená, že po uplymutí nastavencho intervalu se okenka posunují tak. že jsou postupně zobrazena všechna. Chycenim mysí lze stránkou posouvat manualně. Pokud mate na vaší myší rolovací kolečko. můžete využít i jeho. Při ručním posuvu stranky se automatická rotace vypne, aby vám náhledová okénka sama neodjižděla. Automatickou rotací znovu zapnete zatržením položky 'Rotovať.

#### Lišta globálního náhledu

Nextwo  $\left\|\left\|\left\|\mathbf{v}\right\|\right\|_{2}^{2}$  and  $\left\|\left\|\mathbf{v}\right\|\right\|_{2}^{2}$  and  $\left\|\left\|\mathbf{v}\right\|\right\|_{2}^{2}$ 

#### obrázek 4.2: lišta globálního náhledu

#### Obnovení [s]

Časový interval v sekundách, po jehož uplynutí se automaticky ze serveru načtou nové hodnoty všech jednotek a kamer. Po zadám je zapotřebí nové nastavení potvrdit klávesou "Finter" popřípadě tlačitkem "Nastav".

#### Rotace [s]

Interval střídání náhledových okének , pokud se nevejdou na jednu obrazovku. Po zadání počtu sekund je třeba nové nastavení potvrdit klávesou "Enter" nebo tlačítkem "Nastav".

#### **Nastav**

Tlačítko "Nastav" plní stejnou funkcí jako klávesa "Enter". Slouží tedy k potvrzení nového nastavení.

#### Rotace

Vypíná a zapíná rotaci. Pokud si zobrazená náhledová okénka posunete manuálně kolečkem myši nebo potažením, rotace se vypne automaticky.

#### Animace

Položka Animovat určuje, zda posun náhledových okének bude plynulý nebo skokem. Na starších počítačích může plynulá rotace být nepříjemně pomalá, v tom případě doporučujeme animaci vypnout.

#### Řádky

Přepíná mezi rotací o jednu řadu nebo o celou obrazovku.

## 5. Správa zapojených jednotek

|                   | NASTAVENI VENTILAC NICH JEDNOTEL |                  |         |                  |                                                                                                    |
|-------------------|----------------------------------|------------------|---------|------------------|----------------------------------------------------------------------------------------------------|
| k i Loui<br>Jmeno | Typ                              | Cislo stanice    | Aktivni |                  |                                                                                                    |
| Hala-1            | TE-ADE                           | $\mathcal{H}$    | dia     | "Titat"   E ×    |                                                                                                    |
| Hala-2            | $CE = 1.06$                      | $\frac{1}{2}$    |         |                  | $\mathfrak{m}_1$ [1 $\mathfrak{m}_2$ $\mathfrak{m}_1$ $\mathfrak{m}_2$ $\mathfrak{m}_2$ $\mathfrak{m}_3$ $\mathfrak{m}_3$ |
|                   |                                  |                  |         | Friday to S. No. |                                                                                                    |
|                   |                                  |                  |         |                  |                                                                                                    |
|                   |                                  |                  |         |                  |                                                                                                    |
|                   | Nahrat nastaverii                | Ufožit nastaneni |         |                  |                                                                                                    |

obrázek 5.1; správa jednotek řízení

Každá jednotka zapojená do systému musí mit v této tabulce svuj zaznam se jménem, typem a dalšími parametry.

#### Jméno

Tímto jménem bude jednotka v celém systému označena.

#### Typ

Vyberte správný model připojené jednotky.

#### Číslo stanice

Adresa musí odpovídat hodnotě na jednotec řízení.

#### Aktivní

Určuje zda je, či není jednotka pravidelně načitána. V případě závady můžete jednotku touto volbou dočasné odpojit.

#### Přidat jednotku

Založí nový záznam pro novou jednotku řízení.

### Pořadí jednotek v systému

Postupným stiskem tlačítek s šipkou nahoru a dolů můžete měnit pořadí jednotek v systému.

#### Smazat

Stiskem křížku odstraníte jednotku ze systému.

#### Uložit nastavení

Kompletní záznam o připojených jednotkách lze uložit do souboru.

#### Nahrát nastavení

Nahraje novou konfiguraci připojených jednotek. Stávající konfigurace bude odstraněna.

## 6. Správa zapojených kamer

![](_page_50_Picture_67.jpeg)

obrázek 6.1: správa kamer

Stejně jako jednotky řízení musí mit každá kamera svuj záznam. Tentokrát však v sekci "nastavení Kamer"

#### Jméno

Tímto jménem bude kamera v celém systému označena.

#### **Typ**

Vyberte typ připojené kamery.

#### Číslo stanice

IP adresa kamery zapojené do systému.

#### Interval<sup>[s]</sup>

Perioda, se kterou budou snímky ukládány do historie.

#### Aktivní

Určuje, zda má být kamera pravidelně načítána. V případě závady je možné této volby využít a kameru dočasně odstavit.

#### Přidat kameru

Přidá nový záznam pro novou kameru.

#### Pořadí kamer v systému

Postupným stiskem tlačítek s šipkou nahoru a dolu můžete měnit pořadí kamer.

#### Smazat

Stiskem křížku odstranite kameru ze systému.

#### Uložit nastavení

Kompletni seznam připojených kamer lze ulozn do souboru pro dalst použití.

#### Nahrát nastavení

Nahraje novou konfiguraci připojených kamer. Stavanici konfigurace bude odstraněna.

### 7. Náhled na jednotku

![](_page_52_Picture_55.jpeg)

obrázek 7.1: detail jednotky řízení

#### Informační panel v horní části

Zde naleznete aktuální hodnoty z jednotky řízení(teplota, ventilace. klapky, teplota2, topení, alarmy). Pod informačním panelem v případě alarmu bude zobrazen jeho popis.

#### Klávesnice

Funkčně shodná s klávesnicí na jednotce. Výjimku tvoří tlačitko 'Alarm'. které zde pozbývá významu a funkce. Po zvolené kombinaci kláves se kurzor umístí do příslušného editačního pole, kde lze hodnotu měnit.

#### Editační část

První sloupec slouží k zadávání nových hodnot daného parametru jednotky. Aktuální hodnota parametru je ve sloupci druhém. Tyto hodnoty se aktualizují po uplynutí zvoleného času, stejně jako v případě globálního náhledu. Uživatel má takto kontrolu, zda zápis na jednotku skutečně proběhl.

Odeslání hodnot na jednotku řízení probíhá pomocí tlačítka "Nastav nebo klávesou "Enter".

#### Uložit nastavení

Uloží současné nastavení příslušné jednotky řízení do souboru.

#### Nahrát nastavení

Načte ze souboru konfigurace jednotky. Temito hodnotami jsou pak automaticky vyplněna přislušná editační policka. Pote lze standardním způsobem odeslat hodnoty na jednotku.

#### Smazat

Vyčistí formulář hodnot.

#### Nastav

Provede odeslání nastavených hodnot na jednotku řízemí.

## 8. N**á<sup>111</sup> e**d **II** <sup>1</sup> I~ ume **rII**

![](_page_54_Picture_2.jpeg)

obrázek 8.1: detail kamery

### **Zobrazovací panel**

Tento hlavní objekt zobrazuje zaznamenané snímky z vybrané kamery. V horním modrém pruhu vidíte název přehrávané kamery. Dolní pruh informuje o čase pořízení přehrávaného snímku.

#### **Posuvný jezdec s** krokováním

Slouží k manuálnímu posuvu mezi snímky, a to v intervalu nastaveném na spodní liště. Při uchopení jezdce a jeho následném puštění je zobrazen časově nejbližší snímek. Levá a pravá okrajová šipka slouží k posuvu po jednotlivých snímcich.

### **Šipky"** dopředu"," **stop" a** "zpčt "

Pomocí těchto tlačítek spustíte automatické sekvenční přehrávání dopředu nebo zpět. Pomocí prostředního tlačítka "stop" přehrávání zastavite.

#### **Posuvný jezdec rychlosti** přehrávání

Změnou pozice tohoto jezdce měníte rychlost přehrávání v automatickém m ódu.

#### Tlačítko "Živě"

Stiskem tohoto tlačitka zobrazite okno s živym přenosem z příslusné kamery.

#### Spodní lišta – výběr období:

#### Období

Pomocí těchto dvou tlačitek a potě otevřeným kalendařem vybrete období, pro které budou přehrány sekvence z příslušné kamery. Vyber období je nutné potvrdit tlačitkem "Ukaž".

#### Pouze Alarmy

Pří tomto výběru budou přehrávány pouze alarmové snímky. Vzhledem k typu kamery je bohužel tato funkce zatím neaktivní.

#### Ukaž

Slouží k potvrzení výběru období, pro které budou přehrávány sekvence snímků.

#### Uložit obrázek

Uloží aktuální obrázek do souboru JPG.

## 9. Grafy

![](_page_56_Picture_37.jpeg)

obrázek 9.1: grafy hodnot

Pro zvolenou jednotku lze zobrazit najednou pruběh až tři sledovaných hodnot. Pro každou ze tří barev nejprve vyberte požadovanou veličinu, a poté vyberete požadované období. Výběr potvrdite tlačitkem "Ukaž"

#### Ukaž.

Načte nový graf dle zvolených veličin a období.

#### Ulož graf

Uloží zobrazený graf do souboru JPG.

#### Export

Uloží hodnoty na jejichž základě byl graf vygenerován. Formát souboru je "CSV" (lze zpracovat např. v programu MS Excel)

### 10. Globální Graf

![](_page_57_Picture_50.jpeg)

obrázek 10.1: globální graf

Globální graf slouží jako celkový přehled o vývoji teplot ve všech odděleních za posledních n hodin. Každé jednotce náleží vlastní řádek. Uprostřed tohoto řádku vidíte bar, který zobrazuje hlidaný interval teploty. kde světle modrá znázorňuje rozmezí teploty skutečné. Prostřední hodnota v tomto baru udává cílovou teplotu nastavenou na jednotce řízení. Poličko v pravé části s označením t zobrazuje vypočítanou maximální hodinovou změnu za celé období.

K editaci hlídaných hodnot stačí otevřít příslušný řádek pomocí tlačítka napravo (s šipkami).

#### Perioda [h]

Udává časový interval v hodinách, ve kterém jsou hodnoty hlídány. Interval je počítán od aktuálního času zpět. Po zadání periody je třeba nové nastavení potvrdit klávesou "Enter" nebo tlačítkem "Nastav".

#### Načítání [min]

Časový interval v minutách, po jehož uplynutí se data v globálním náhledu aktualizují. Po zadání intervalu je třeba nové nastavení potvrdit klávesou "Enter" nebo tlačítkem "Nastav".

#### PŘÍLOHA 1 – UŽIVATELSKA PŘÍRUČKA

#### Rotace [s]

Interval střídání řádek na obrazovce, pokud jich je tolik. že se nevejdou na jednu obrazovku. Po zadámi počtu sekund je treba nove nastavení potvrdit klávesou "Enter" nebo tlačitkem "Nastav".

#### **Nastav**

Slouží k potvrzení zadaných hodnot.

#### Rotace

Vypíná a zapíná rotaci. Pokud si zobrazené jednotky ručné posunete kolečkem myši nebo potažením, rotace se automaticky vypne.

#### Animace

Položka Animovat určuje, jestli posun jednotek bude plynuly nebo skokem. Na starších počítačích muže být plynulá rotace neúnosně pomala. pak doporučujeme animaci vypnout.

#### Řádky

Přepíná mezi rotací o jednu řadu nebo o celou obrazovku.

## 11. Historie změn

| $\overline{\mathbf{v}}$ Jméno $\overline{\mathbf{v}}$ $\overline{\mathbf{v}}$ $\overline{\mathbf{v}}$ $\overline{\mathbf{v}}$ |         | *Datum*             | ▼ Položka▲ | Stara | Nova                                                  |
|----------------------------------------------------------------------------------------------------|---------|---------------------|------------|-------|-------------------------------------------------------|
| test2                                                                                                    | admin.  | 31 03 205 14 "45 2  | 100m, 161. |       | $\mathbf{r}$                                          |
| testi                                                                                                    | admin.  | 31 (8 2) (F 14 H H  | 100mm      |       | $\mathcal{C}_{\mathcal{A}}=\mathcal{C}_{\mathcal{A}}$ |
| test2                                                                                                    | admin.  | 31.03.0005.14 (4)   | it i       |       |                                                       |
| test2                                                                                                    | admitti | 31.03.2016 14:54:11 | 86. I      |       | $\sim$                                                |
| test2                                                                                                    | admin:  | 31 03 2005 14:54 02 | ectrate    |       | $\mathcal{M}$<br>ŏ.                                   |
| test2                                                                                                    | admin.  | 31 03 20 31 31 47   | artimeta   |       | ж.                                                    |
|                                                                                                    |         |                     |            |       |                                                       |

obrázek 11.1: historie změn

Historie změn umožní prohlížet a exportovat záznamy o manipulaci s jednotlivými jednotkami řízení a systémem. Uživatel získá kompletní přehled o změnách a čase ve kterém proběhly.

#### Jméno

Jméno jednotky, která byla konfigurována.

#### Uživatel

Uživatel, který změnu provedl.

#### Datum

Datum, kdy ke změně došlo.

#### Položka

Název měněné veličiny

#### Stará

Stará hodnota.

#### Nová

Nová hodnota.

#### Zobrazit jednotky

Filtr pro výběr požadované jednotky.

#### Období

Slouží pro výběr požadovaného období, v rámci kterého mají být změny zobrazeny.

#### Ukaž

Zobrazi seznam změn dle zvolených kriterů.

### Vzestupné a sestupné řazení

Pomocí vertikálních šípek, obklopujících nazvy sloupečku, je možné zvolit vzestupné či sestupné řazení dle tohoto parametru.

![](_page_61_Picture_59.jpeg)

## 12. Historie alarmu

#### obrázek 11.1: historie alarmu

Historie umožní prohlížet a exportovat záznamy o chybových hlášeních na jednotkách řízení, které se ve vybraném období vyskytly.

#### Jméno

Jméno jednotky, kde se alarm vyskytl.

#### Začátek

Čas, kdy alarm vznikl.

#### Konec

Čas ukončení alarmu.

#### Kód

Kód alarmu.Podržením kurzoru myši nad kódem zobrazite jeho popis.

#### Zobrazit jednotky

Filtr pro výběr požadované jednotky.

#### Období

Slouží pro výběr požadovaného období, v rámei kterého mají být alarmy zobrazeny.

#### Ukaž

Zobrazí seznam alarmů dle zvolených kritérií.

#### Vzestupné a sestupné řazení

Pomocí vertikálních sipek, obklopniteteh nazvy sloupecku, te mozne zvolit vzestupné či sestupne řazem dle tohoto parametru.

![](_page_63_Figure_0.jpeg)

### POPIS DATABÁZE MONITORU A DISPEČINKU

Viéto příloze naleznete podrobny popis databazt Monitoru a Dispečinku. Ten se skládá z výčtu jednotlivých tabulek s poprsem jeneh vlastností. U každé z nich pak vyčtem jejich sloupečku a zaznamu, opet stručně okomentovaných.

#### Databáze Monitoru

1. settings

V této tabulce jsou uloženy základní hodnoty nastavem systému.

Sloupečky:

- · par název parametru
- val hodnota parametru  $\bullet$
- visible určuje zda bude parametr dostupný uživateli
- type typ proměnné (čislo, řetězec, ...)  $\bullet$

Záznamy:

- maxWorkerDataAge maximalni povolené stáří dat z  $\bullet$ jednotky
- runWorker spouští worker
- comPort číslo seriového portu pro přípojení RS-485  $\bullet$ převodníku
- historyInterval interval zápisu dat do historie  $\bullet$
- clientLoginLanguage jazyk při přihlašování. Každy  $\bullet$ uživatel má možnost nastavit si vlastní jazykovou mutací. před přihlášením je použita mutace zde nastavená.
- MaxDiskUsage maximální povolené zaplnění pevného  $\bullet$ disku
- $\sim 100$

#### 2. notifications

Zde nalezneme seznam Dispečinku, na které mají být zasilány informace o stavu Monitoru.

Sloupečky:

- id unikátní id
- name název dispečinku
- ip IP adresa dispečinku
- delay maximální prodleva v odesílání zpráv  $\bullet$
- active příznak, kterým lze dispečink dočasně vyřadit  $\bullet$

#### 3. valueTypes

Duležitá tabulka definující jednotlive položky komunikace Obsahuje vše, co cheeme z jednotek rizem mačitat, nebo maopak do nich zapisovat.

Sloupečky:

- id id položky  $\bullet$
- name název položky  $\bullet$
- segment první část komunikační adresy  $\bullet$
- element druhá část komunikační adresy ٠
- min minimalni možna hodnota  $\bullet$
- $\bullet$ max - maximalni možná hodnota
- decPoints počet desetinných mist. Jelikož v jednotce jsou ۰ hodnoty reprezentovány vždy dvěma bajty, musique dodatečně specifikovat desetimou reprezentací.
- deePointsVisible počet zobrazovaných desetinných míst  $\bullet$
- unit-jednotka hodnoty  $\pmb{\circ}$
- grLevels stupeň škálování v grafu  $\bullet$
- measured určuje, zda jde o hodnotu zaznamenávanou do  $\bullet$ historic
- maxChars velikost vzhledem k editačním boxum  $\bullet$
- adjustable zda je možné hodnotu na jednotec nastavovat  $\bullet$

#### 4. users

Specifikuje účty jednotlivých uživatelu, kteří mohou do systému vstupovat. Po vytvoření databáze je obsažen pouze jeden záznam s administrátorským účtem.

Sloupečky:

- name jméno uživatele  $\bullet$
- pass heslo uživatele transformované pomoci md5  $\bullet$
- role profil uživatele vzhledem k právům v systému  $\bullet$
- size, refreshTime, rotateTime, rotateChecked,  $\qquad \qquad \bullet$ animatedChecked, perRowChecked, ... - uživatelovo nastavení v globální náhledu (více viz. GUI Monitoru)
- lang jazyková mutace ø
- 5. comps

Definuje jednotky aktuálně připojené k serveru. Nalezneme zde informace nutné pro komunikaci, ale i aktuálně načtená data.

#### Sloupečky:

- id id jednotky řízenityzhledem k systemu Monitor). ۰
- ord pořadí v svstemu  $\bullet$
- number éislo jednotky na sbérmei RS-485  $\bullet$
- name îmêno jednotky  $\bullet$
- type typ jednotky (přípráva přo rozsiření o dálší typy  $\bullet$ jednotek)
- active zde je možné jednotku dočasně vyradit  $\bullet$
- time ēas, kdy byla načtena data  $\bullet$
- val1 až val28 prostor pro aktuálně načitané data  $\bullet$
- pursueMax, pursueMin, pursueDeIta hodnoty pro- $\pmb{\circ}$ zpřesněné hlídání v globálních grafech tvíce víz. Kapitola **GUI Monitoru)**

#### 6. cams

Do značné míry je tato tabulka obdobná předchozí tabulce "comps". Nyní se však nejedná o jednotky řízení, ale o kamery.

Sloupečky:

- id id kamery (vzhledem k systému Monitor) ۰
- ord pořadí v systému ●
- ip IP adresa kamery ۰
- name jméno kamery ۰
- type typ kamery ۰
- active zde je možné kameru dočasně vyřadit  $\bullet$
- file odkaz na poslední uložený obrázek z dané kamery ۰
- historyInterval interval ukládání snímku z kamery do ۰ historie

#### 7. compTypes

Určuje konkrétní typ jednotky, pořadí a typ hodnot, které se maji načítat.

Sloupečky:

- id id typu jednotky  $\bullet$
- name jméno typu jednotky  $\bullet$
- valcount počet zobrazených hodnot v globálním náhledu  $\bullet$
- val1name, val1type název a typ načítané hodnoty
- en.

#### 8. camTypes

V této verzi se používa jen k pojmenovaní typu kamery.

Sloupečky:

- id id typu kamery
- name jméno typu kamery

#### $9.$  writes

Skrze tuto tabulku předává užívatel požadavky na zapís hodnot do jednotky řízení.

Sloupečky:

- id id požadavku na zápis
- compId id jednotky, do ktere se bude zapisovat
- user uživatel, který požadavek vytvořil  $\bullet$
- val1 až val28 hodnoty určené pro zápis  $\bullet$

### 10. history

Záznamy vývoje měřených veličin, kterých se využívá pro nasledne generování grafu.

### Sloupečky:

- id id jednotky  $\bullet$
- time čas načtení ٠
- val1 až val5 naměřené hodnoty (teplota, vlhkost, ....)  $\bullet$

### 11. Camshistory

Historie načítaných snímků ze všech kamer slouží pro zpětné přehrávání video záznamu. Do databáze jsou ukládány jen odkazy na JPG soubory obsahující data.

Sloupečky:

- id id kamery  $\bullet$
- time čas načtení
- file odkaz na snímek  $\bullet$

#### 12. changes

Všechny změny, které nastanou na jednotce řízení, bez ohledu zda jsou provedeny skrze tento systém nebo přímo na panelu jednotky, jsou zaznamenány v této tabulce.

#### Sloupečky:

- id id jednotky  $\bullet$
- type typ jednotky  $\bullet$
- user uživatel ktery změnu vyvolal.  $\bullet$
- time čas kdy byla změna provedena  $\bullet$
- valnum id měněné hodnoty  $\bullet$
- · oldval stará hodnota
- · newval nová hodnota

### 13. alarms

Historie alarmu, které kdy na jednotkách nastaly.

Sloupečky:

- id id jednotky  $\bullet$
- · time čas načtení
- $\bullet$  code kód alarmu

### 14. timeStamps

Zaznamenává čas posledních změn na kličových tabulkách, toho se poté využívá jako signálu pro klienta k obnové dat.

Sloupečky:

- · tablename název tabulky
- stamp čas poslední změny  $\bullet$

#### Databáze Dispečinku

1. settings

Stejně jako u Monitoru jsou v teto tabulec ulozeny zakladní hodnoty nastavení systému.

Sloupečky:

- par název parametru  $\bullet$
- val hodnota parametru  $\bullet$
- · visible určuje zda bude parametr dostupny uzivateli
- type typ proměnné (číslo, řetězec, ....) ۰

Záznamy:

- -runWorker spouští worker  $\bullet$
- historyInterval interval zápisu dat do grafu  $\bullet$
- clientLoginLanguage jazyk při příhlasování. Kazdy  $\bullet$ uživatel má možnost nastavit si vlastní jazykovou mutaci. před přihlášením je použita mutace zde nastavená.
- MaxDiskUsage maximální povolené zaplnění pevneho  $\bullet$ disku
- $\cdots$

#### 2. users

Tabulka naprosto identická s tabulkou "users" v Monitoru, která specifikuje účty jednotlivých uživatelu, kteří mohou do systému vstupovat.

Sloupečky:

- name jméno uživatele  $\bullet$
- pass heslo uživatele transformované pomocí md5  $\bullet$
- role profil uživatele vzhledem k právům v systému  $\bullet$
- size, refreshTime, rotateTime, rotateChecked,  $\bullet$ animatedChecked, perRowChecked, ... - uživatelovo nastavení v globální náhledu
- lang jazyková mutace  $\bullet$
- 3. timeStamps

Zaznamenává čas posledních změn na kličových tabulkách, toho se poté využívá jako signálu pro klienta k obnově dat.

#### Sloupečky:

- tablename název tabulky  $\pmb{\circ}$
- stamp čas posledni změny

#### 4. valueTypes a compTypes

Jedná se identické duplikáty tabulek ze systému Monitor, kde slouží jako definice hodnot jednotek řízem. Do Dispecinku byly integrovány proto, aby bylo možné prohlížet zalohovaná data stenie jako na Monitoru. Jejich popis a strukturu naleznete vyse.

5. farms

Tato tabulka obsahuje právě jeden záznam pro každy hlidany Monitor. Jde v podstatě o záznamy nejduležitější, z kterých lze vyčíst stav hlidaného Monitoru.

#### Sloupečky:

- farmID = id Monitoru  $\bullet$
- farmName jméno Monitoru  $\bullet$
- $farmIP IP$  adresa Monitoru  $\bullet$
- farmLocalDb název lokální databáze, do které je příslušný  $\bullet$ monitor zálohován
- farmVersion verze software na straně Monitoru (zatím se  $\bullet$ nevyužívá)
- orderInMenu pořadí při zobrazování  $\bullet$
- timeStamp čas doručení poslední zprávy od přislušného  $\bullet$ Monitoru
- prodleva maxDataAgeInSeconds  $-$  maximální  $DT1$  $\bullet$ doručování zpráv od příslušného Monitoru
- numErrors naposledy hlášený počet alarmů Monitoru ۰